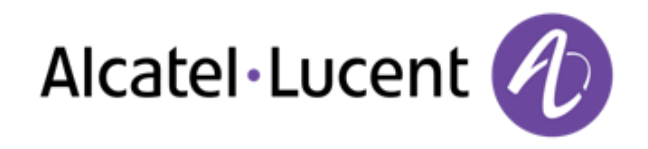

# Alcatel-Lucent OpenTouch™ Suite for MLE

8068 Premium Deskphone 8039 Premium Deskphone 8038 Premium Deskphone 8029 Premium Deskphone 8028 Premium Deskphone

# Manuel utilisateur

R100

8AL90896FRAAed02 R100-1416

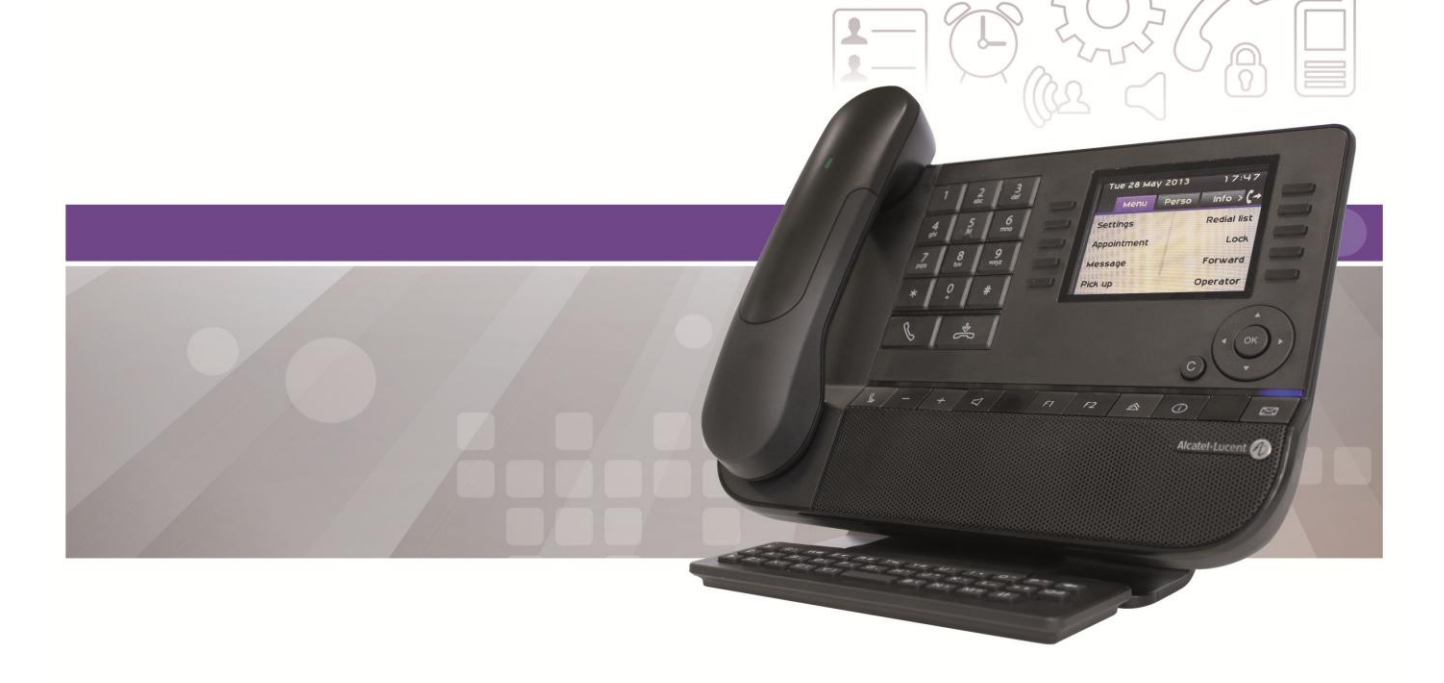

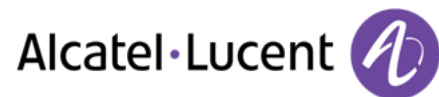

# Introduction

En choisissant un téléphone Alcatel-Lucent, vous nous faites confiance et nous vous en remercions.

Votre poste Alcatel-Lucent vous apporte tous les avantages de sa nouvelle ergonomie pour une communication plus performante.

Ce document décrit les services garantis par les postes suivants :

- Alcatel-Lucent 8068 Bluetooth® Premium Deskphone (8068 BT)
- Alcatel-Lucent 8068 Premium Deskphone
- Alcatel-Lucent 8039 Premium Deskphone
- Alcatel-Lucent 8038 Premium Deskphone
- Alcatel-Lucent 8029 Premium Deskphone
- Alcatel-Lucent 8028 Premium Deskphone

Le libellé et les icônes affichés sur le téléphone dépendent du type de poste . Certaines fonctions dépendent du type de poste .

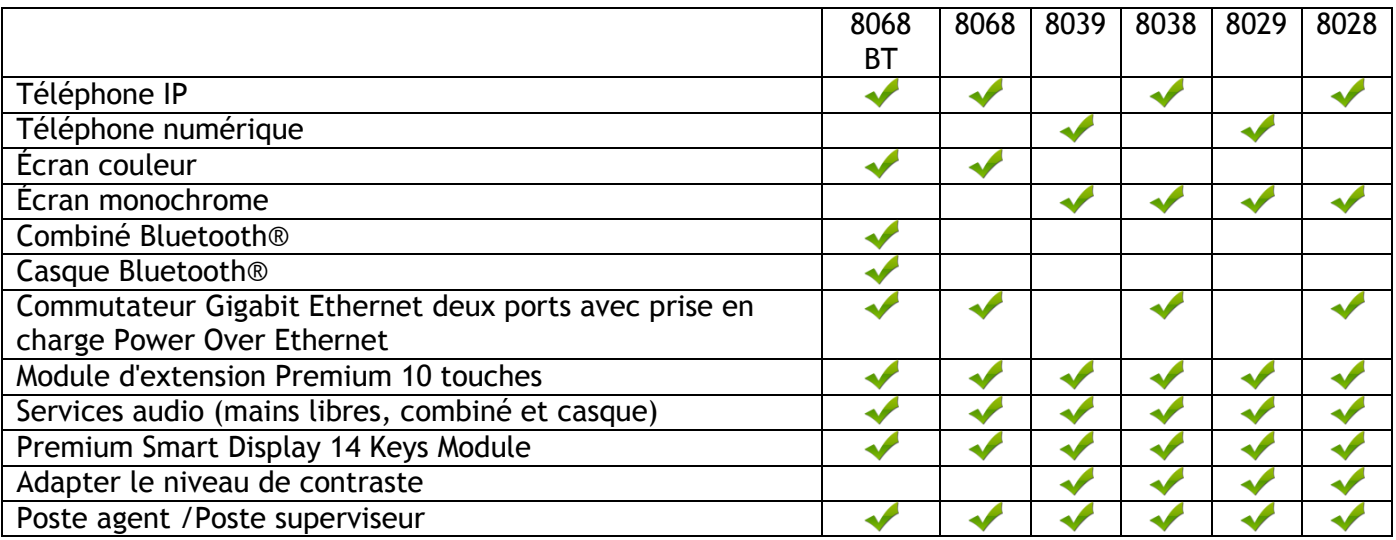

Les libellés et les icônes affichés sur votre téléphone ne sont pas contractuels et peuvent être modifiés sans avis préalable

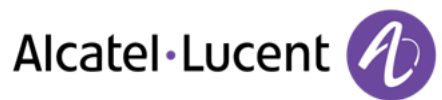

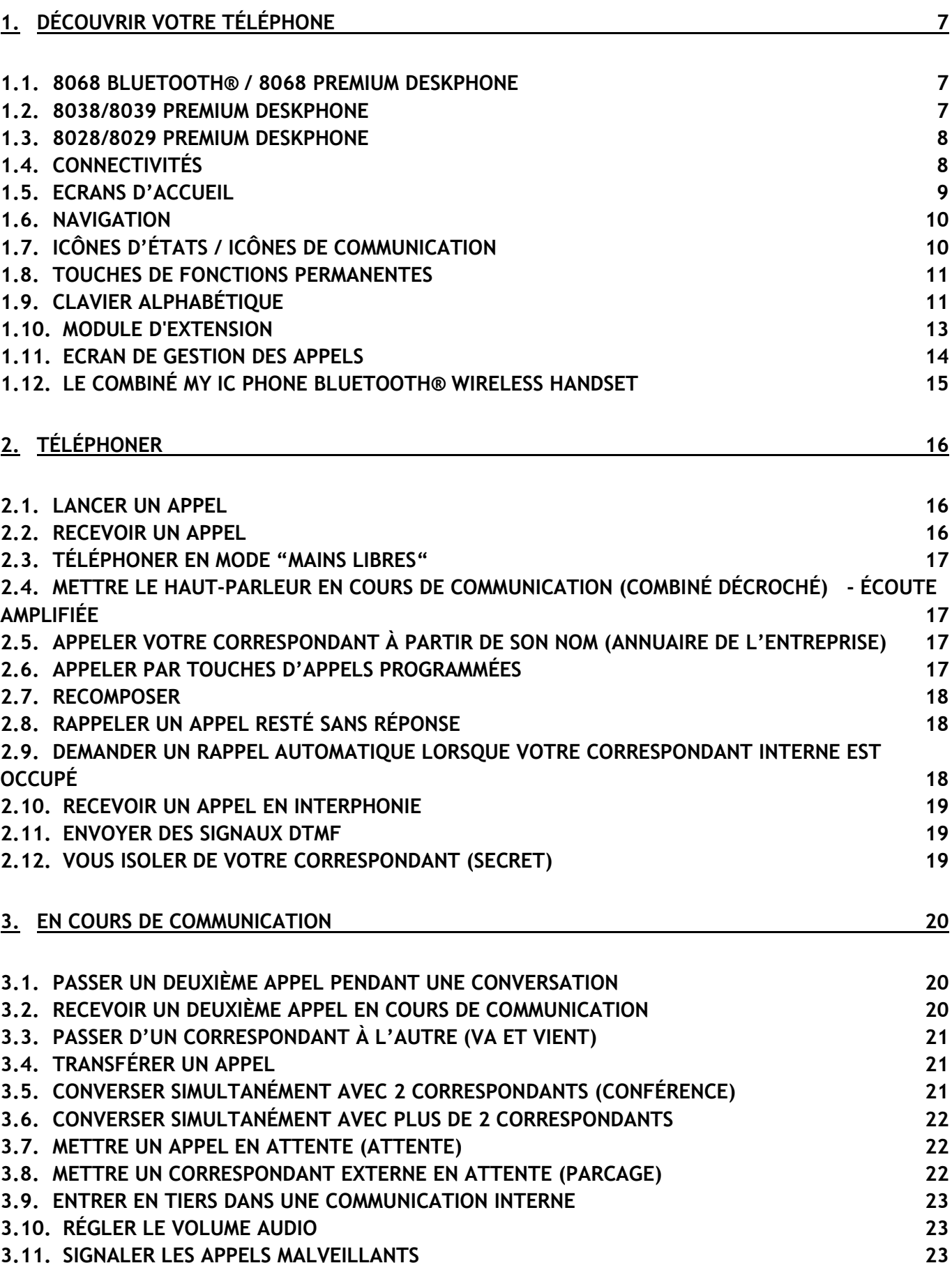

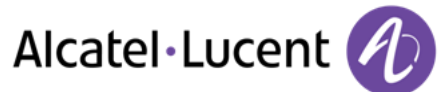

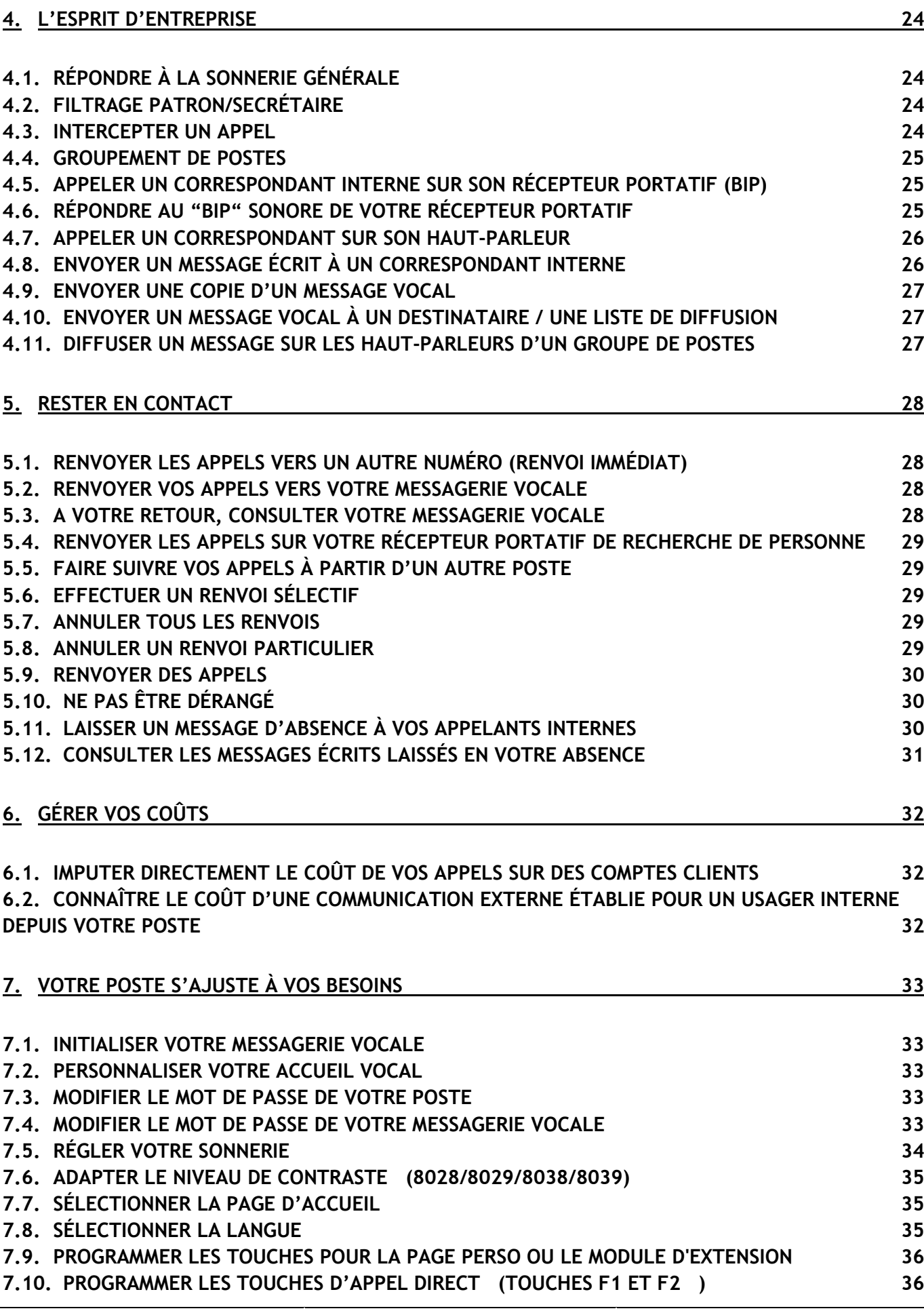

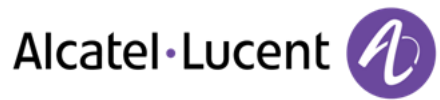

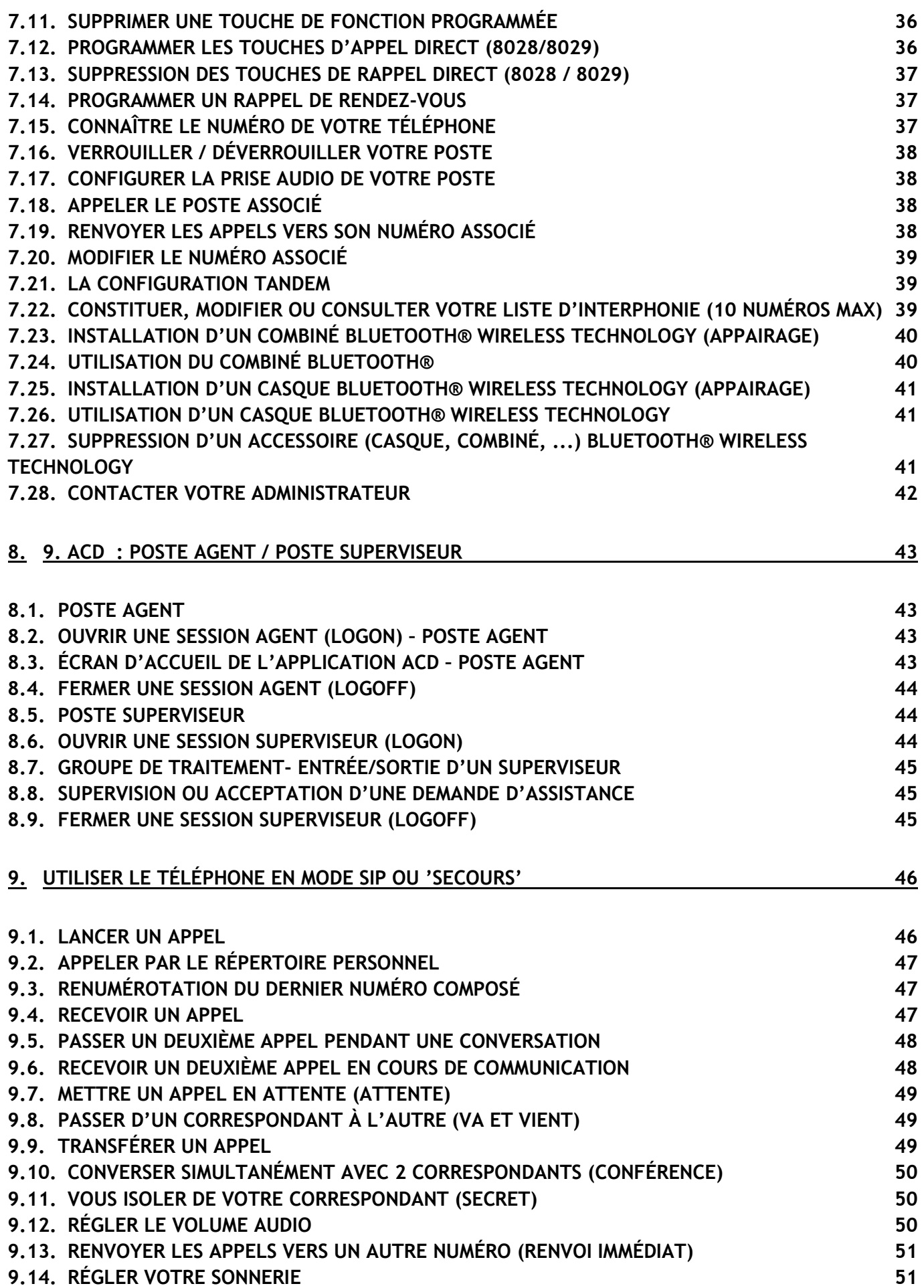

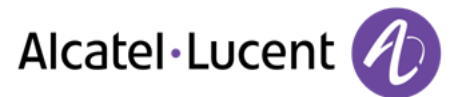

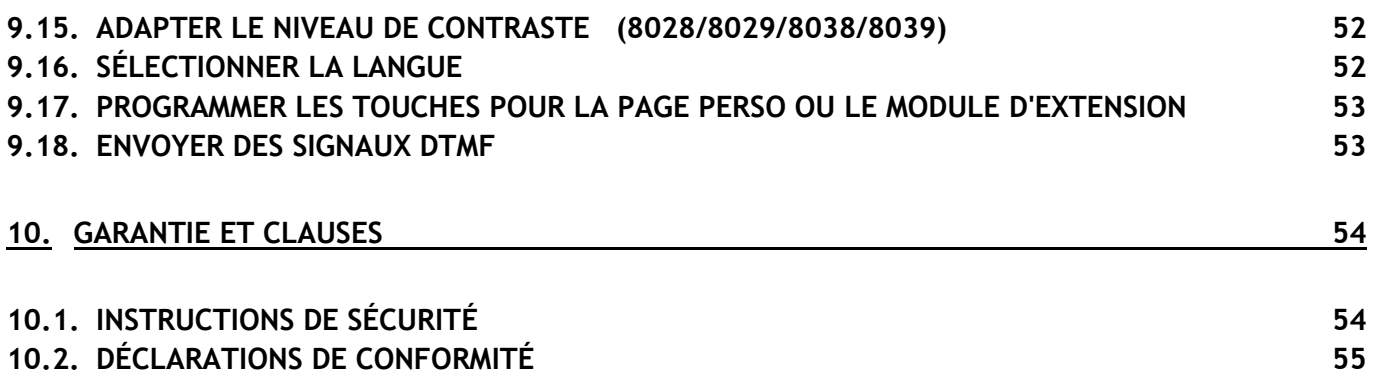

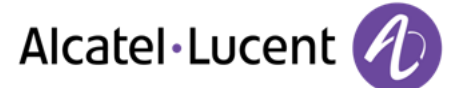

# <span id="page-6-0"></span>1 Découvrir votre téléphone

# <span id="page-6-1"></span>**1.1 8068 Bluetooth® / 8068 Premium Deskphone**

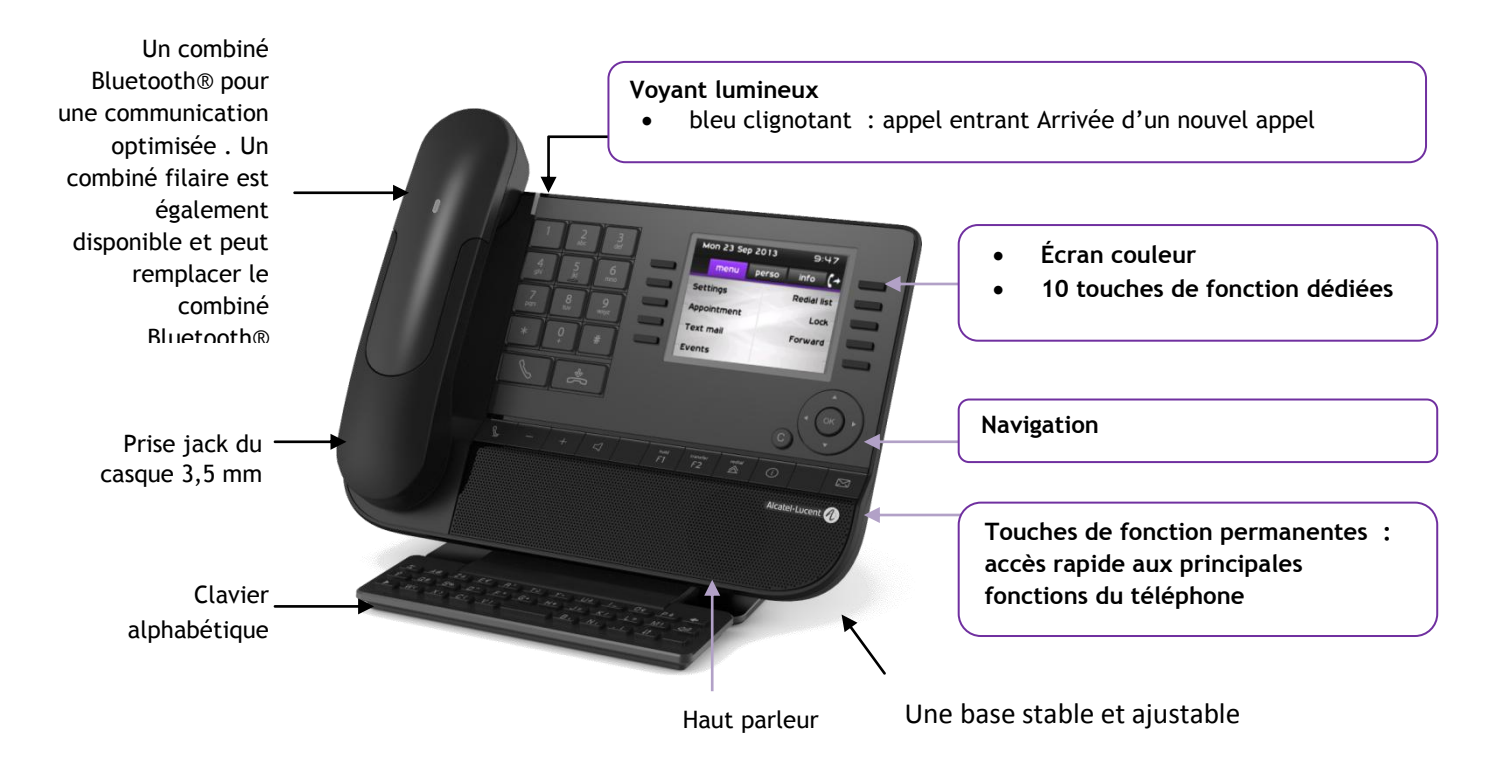

# <span id="page-6-2"></span>**1.2 8038/8039 Premium Deskphone**

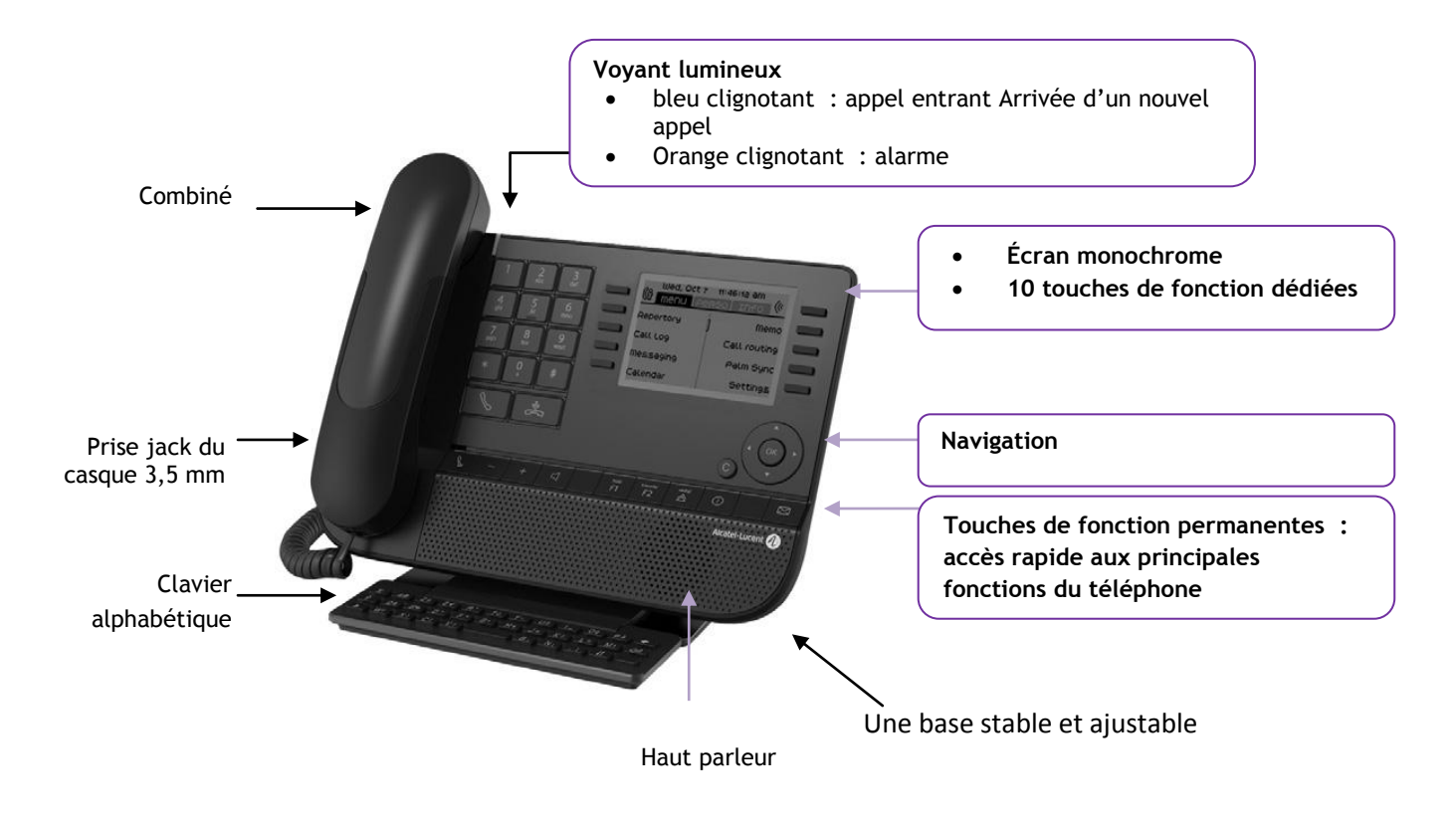

Alcatel·Lucent

# <span id="page-7-0"></span>**1.3 8028/8029 Premium Deskphone**

<span id="page-7-1"></span>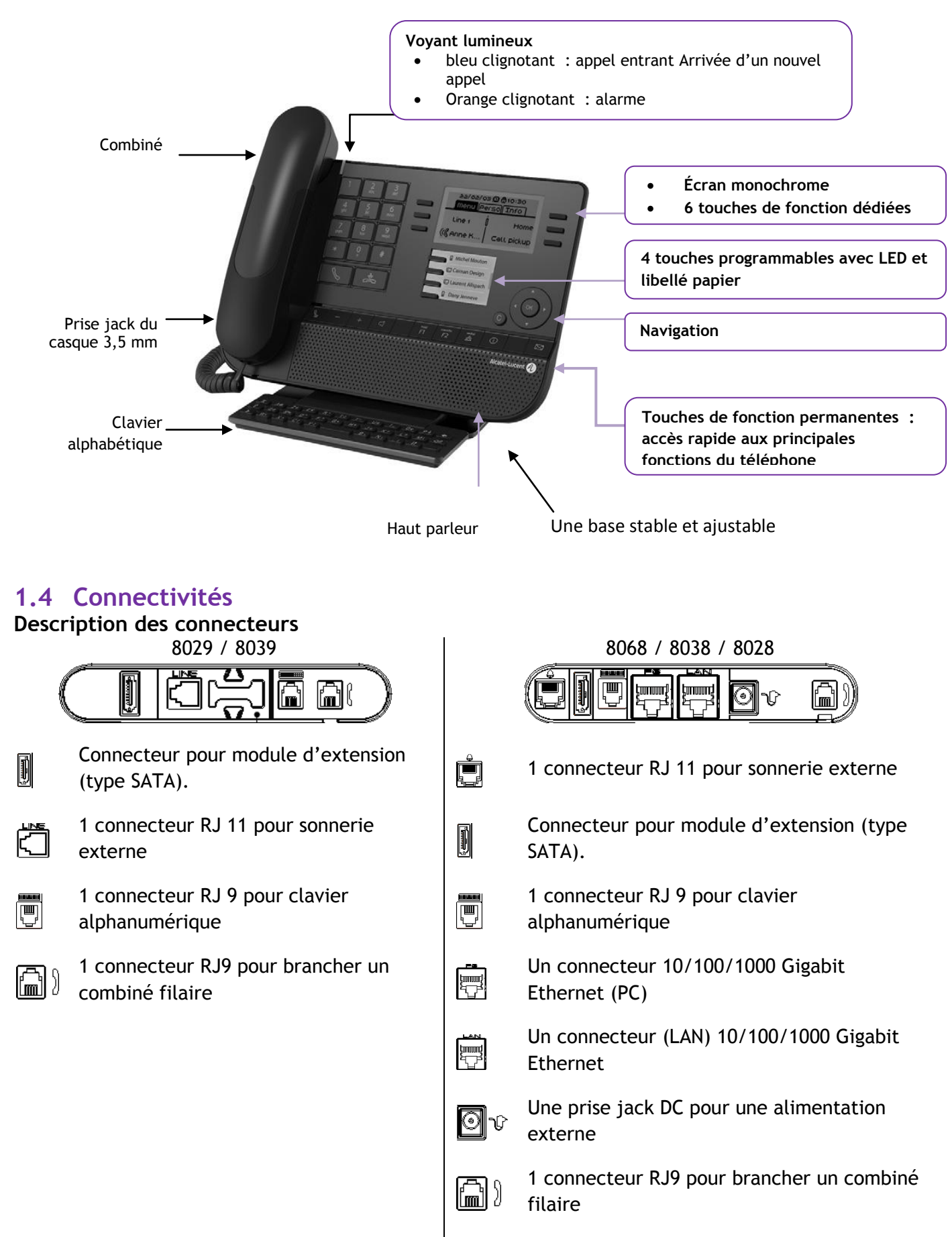

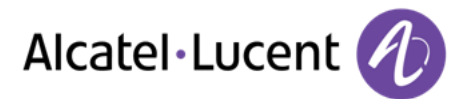

## <span id="page-8-0"></span>**Chemin de câble destiné au câble de connexion de la ligne (8029/8039 Premium Deskphone)**

Positionnez correctement le câble dans l'emplacement prévu à cet effet :

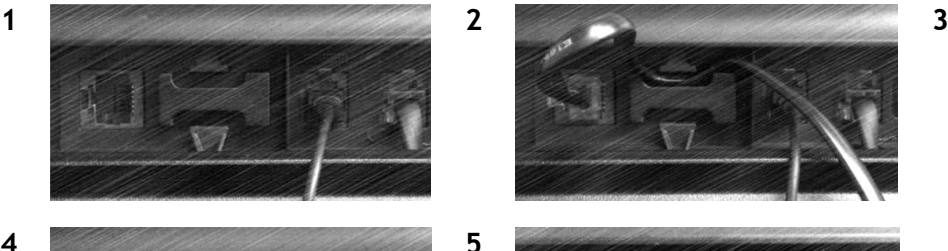

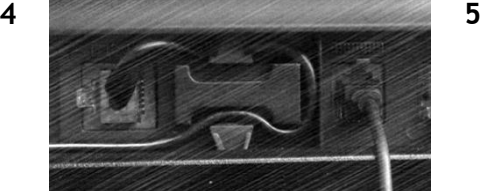

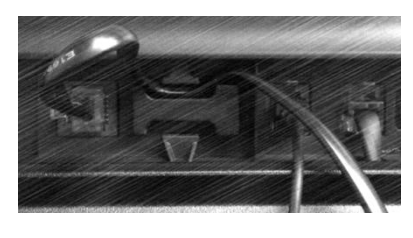

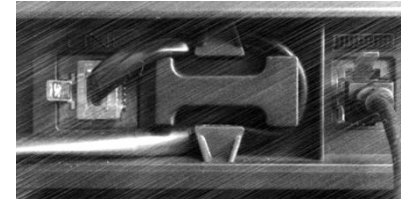

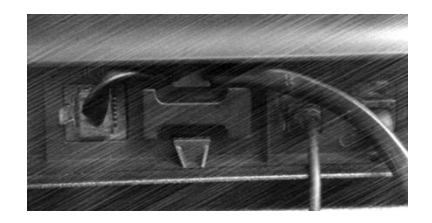

# **1.5 Ecrans d'accueil**

Ces écrans vous donnent accès à toutes les fonctionnalités de votre téléphone. L'affichage par défaut comporte trois pages auxquelles vous pouvez accéder en appuyant sur les onglets de page en haut de l'écran. La page sélectionnée est en surbrillance.

- o Menu
- o Perso
- $\circ$  Info

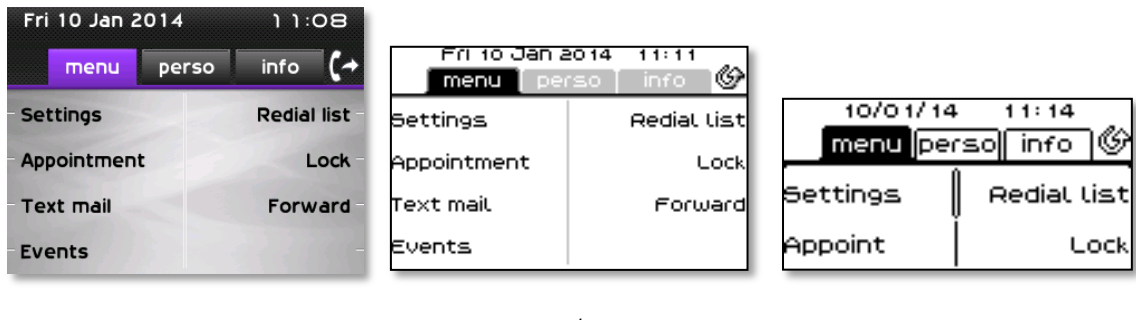

8068 8038/8039 8028/8029

Page menu

Comprend l'ensemble des fonctions et applications accessibles en sélectionnant le libellé de la fonction ou d'application souhaitée. Depuis cette page, il est entre autre possible de régler la sonnerie et le contraste de l'écran, de programmer une heure de rendez-vous, de verrouiller le poste, de définir la page affichée par défaut, de configurer la messagerie, et d'accèder à des fonctions téléphoniques telles que le rappel de l'un des derniers numéros ou l'interception d'appels .

• Page perso

Contient des touches de ligne ainsi que des touches d'appel direct à programmer .

Page info

Contient des informations sur le téléphone et l'état de fonctions : nom, numéro de téléphone, nombre de messages, état du renvoi, rappel de rendez-vous,

 $\mathbb{G}$  /  $\mathbb{G}$  Icone renvoi : L'appui sur la touche associée à cet icône permet de programmer ou de modifier la fonction renvoi (en rotation quand un renvoi est activé)

# Alcatel·Lucent

# <span id="page-9-0"></span>**1.6 Navigation**

#### **Touche OK :**

Permet de valider les différents choix et options proposés en cours de programmation ou de configuration

#### **Navigateur Gauche-Droit :**

Cette touche est utilisée pour passer d'une page à une autre et afficher des informations sur les appels actifs (appel en cours, appels en attente, appel entrant).

**Navigateur Haut-Bas :**

Permet de défiler le contenu d'une page

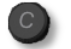

#### **Touche Retour/Quitter**

Utilisez cette touche pour revenir à l'étape précédente.

Utilisez cette touche pour revenir à la page d'accueil (appui long)

# <span id="page-9-1"></span>**1.7 Icônes d'états / Icônes de communication**

Les icônes fournissant des informations relatives à certaines configurations spécifiques du téléphone ou à l'état de l'appel sont affichées sur la barre située en haut de l'écran.

<span id="page-9-2"></span>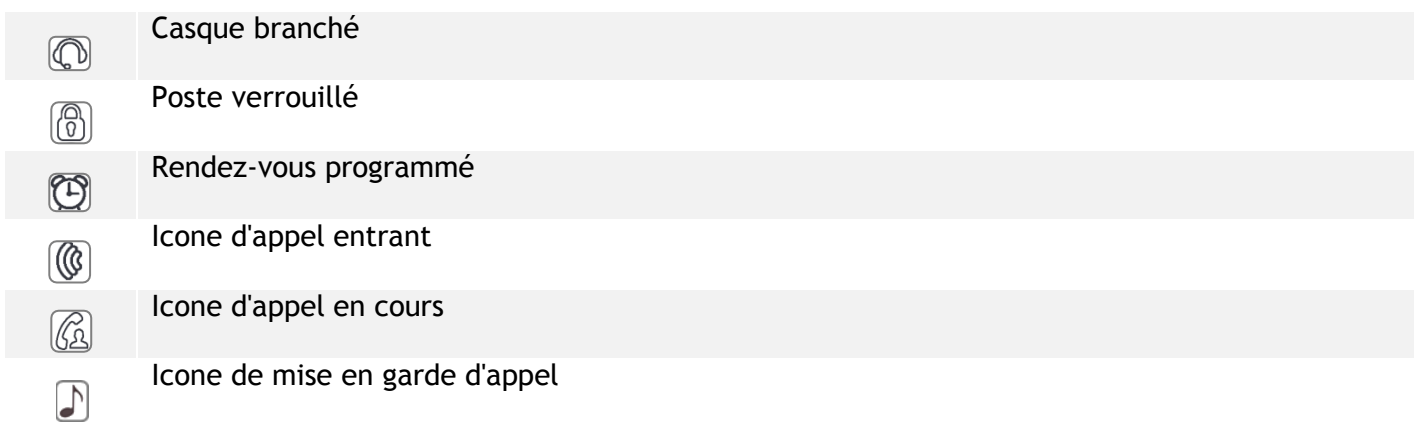

# **1.8 Touches de fonctions permanentes**

Ils sont situés juste au-dessus du haut-parleur

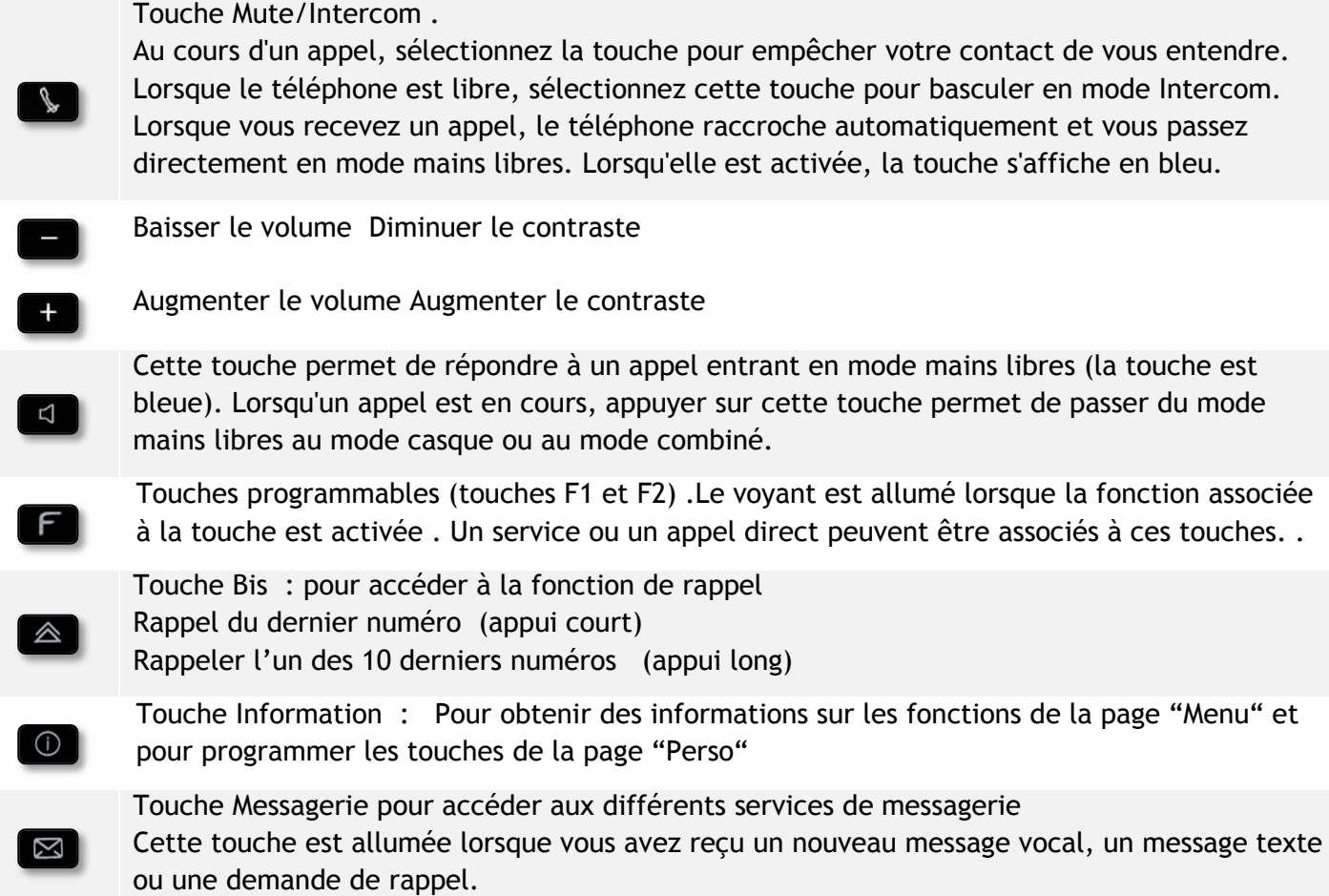

# <span id="page-10-0"></span>**1.9 Clavier alphabétique**

Votre poste est fourni avec un clavier alphabétique adapté à votre pays et à votre langue :

- Variantes pays :
	- o AZERTY
	- o QWERTZ
	- o QWERTY (international)
	- o QWERTY (nordic)

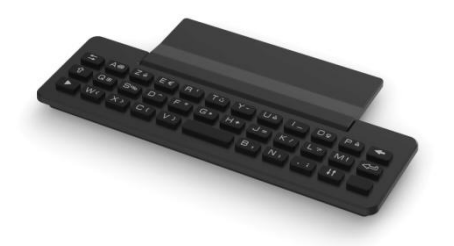

Utilisez le clavier pour entrer des noms de contacts lorsque vous configurez le téléphone. Accédez directement au clavier numérique en entrant le nom de votre contact à l'aide du clavier.

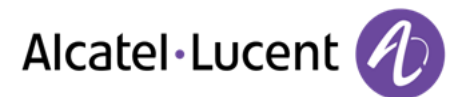

Ci-après s'affiche une liste des touches de fonction qui vous permettent d'accéder à l'ensemble des symboles.

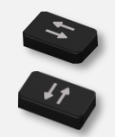

Touches de déplacement du curseur (gauche, droite, haut, bas). Appuyez sur la touche Alt pour accéder aux directions Haut et Gauche.

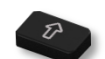

Maj Verr : pour écrire un texte en lettres majuscules

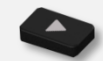

Touche Alt. pour accéder aux signes de ponctuation et caractères spécifiques.

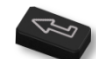

Touche Entrée : pour valider un texte

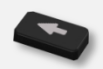

Touche Retour : pour supprimer un caractère dans une zone d'édition

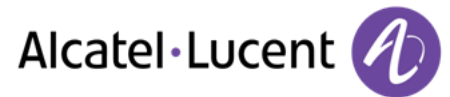

# <span id="page-12-0"></span>**1.10 Module d'extension**

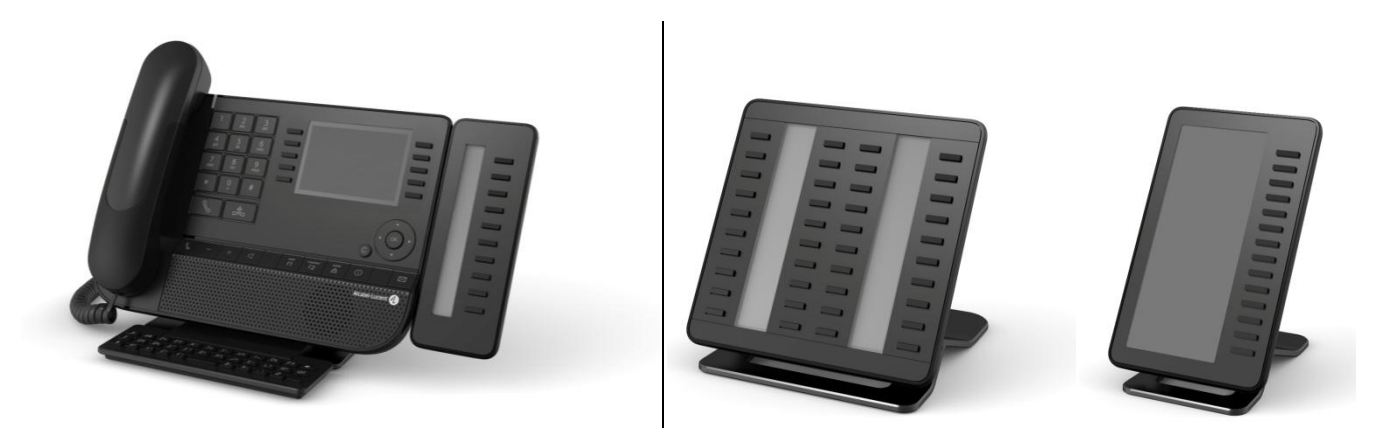

bleu clignotant : appel entrant

## **Installation Module d'extension Premium 10 touches**

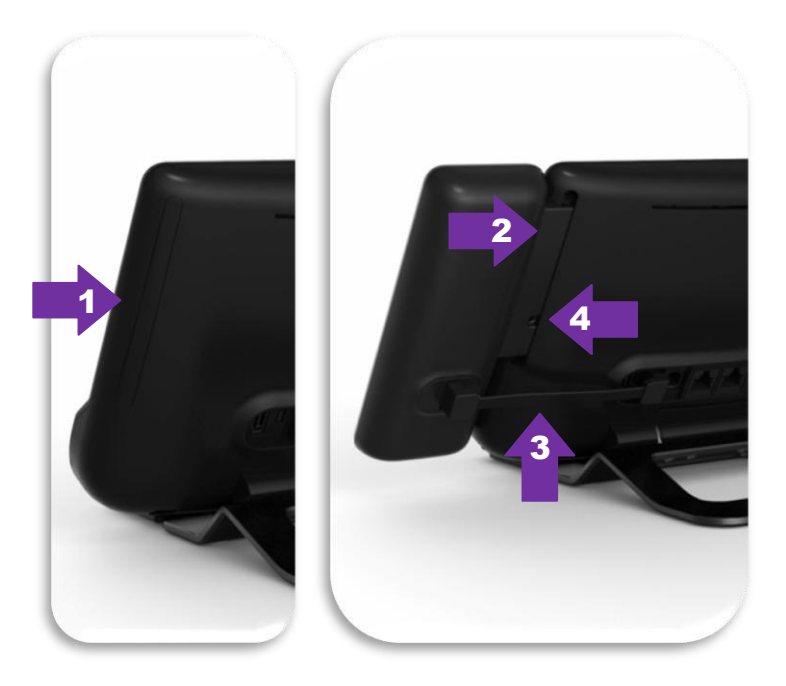

- 1. Retirez le compartiment de protection à l'arrière du poste
- 2. Insérez correctement le module d'extension dans le compartiment
- 3. Branchez le cordon dans la prise dédiée à l'arrière de votre poste
- 4. Fixez le module d'extension en place à l'aide de la vis fournie

### **Premium Add-on 40 keys / Premium Smart Display 14 keys :**

- 1. Branchez le cordon fourni dans la prise dédiée à l'arrière de votre poste
- 2. Si vous le souhaitez, fixez les pieds (poste et module d'extension) en place à l'aide du clip fourni

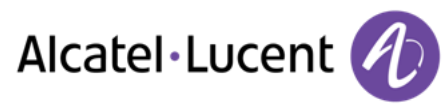

# <span id="page-13-0"></span>**1.11 Ecran de gestion des appels**

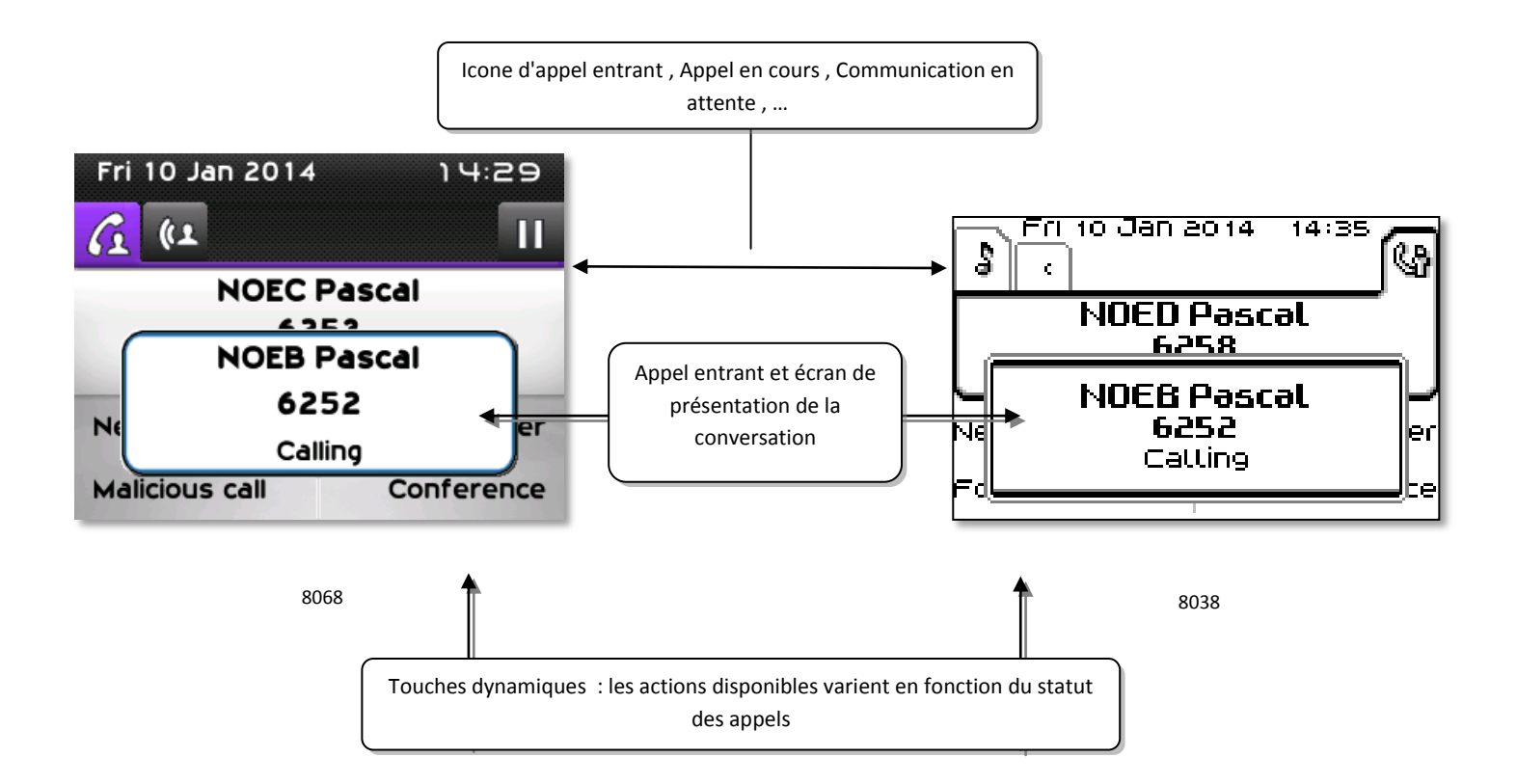

- 
- A chaque onglet correspond un appel dont l'état est symbolisé par son icône ((en cours, en garde, arrivée nouvel appel) . En cours de communication, utiliser le navigateur gauche-droit pour consulter les appels en garde ou entrant .

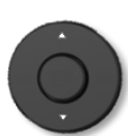

 Toutes les fonctions sont accessibles lorsque l'appel est affiché sur l'écran. Utilisez les flèches Haut/Bas pour naviguer dans la page. . Ces fonctions (transfert, conférence,) sont directement liées à l'état de l'appel consulté. Par exemple la fonction transfert ne sera pas disponible entre un appel en cours ou en garde et un appel entrant .

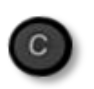

 Pour passer d'un écran téléphonique à un écran applicatif. Permet, par exemple, en cours de communication de chercher un numéro, de programmer un rappel de rendez-vous, ...

Il est également possible de gérer ses appels à partir de la page Perso .

En cours de communication, appuyer sur la touche Retour/Sortie et afficher la page Perso . Les communications en cours ou en attente s'affichent sur les différentes touches de ligne . Il est alors possible de converser avec le correspondant de son choix en appuyant sur la touche qui lui est associée .

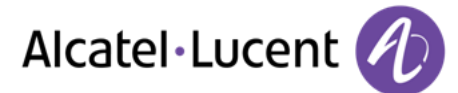

# <span id="page-14-0"></span>**1.12 Le combiné My IC Phone Bluetooth® Wireless handset**

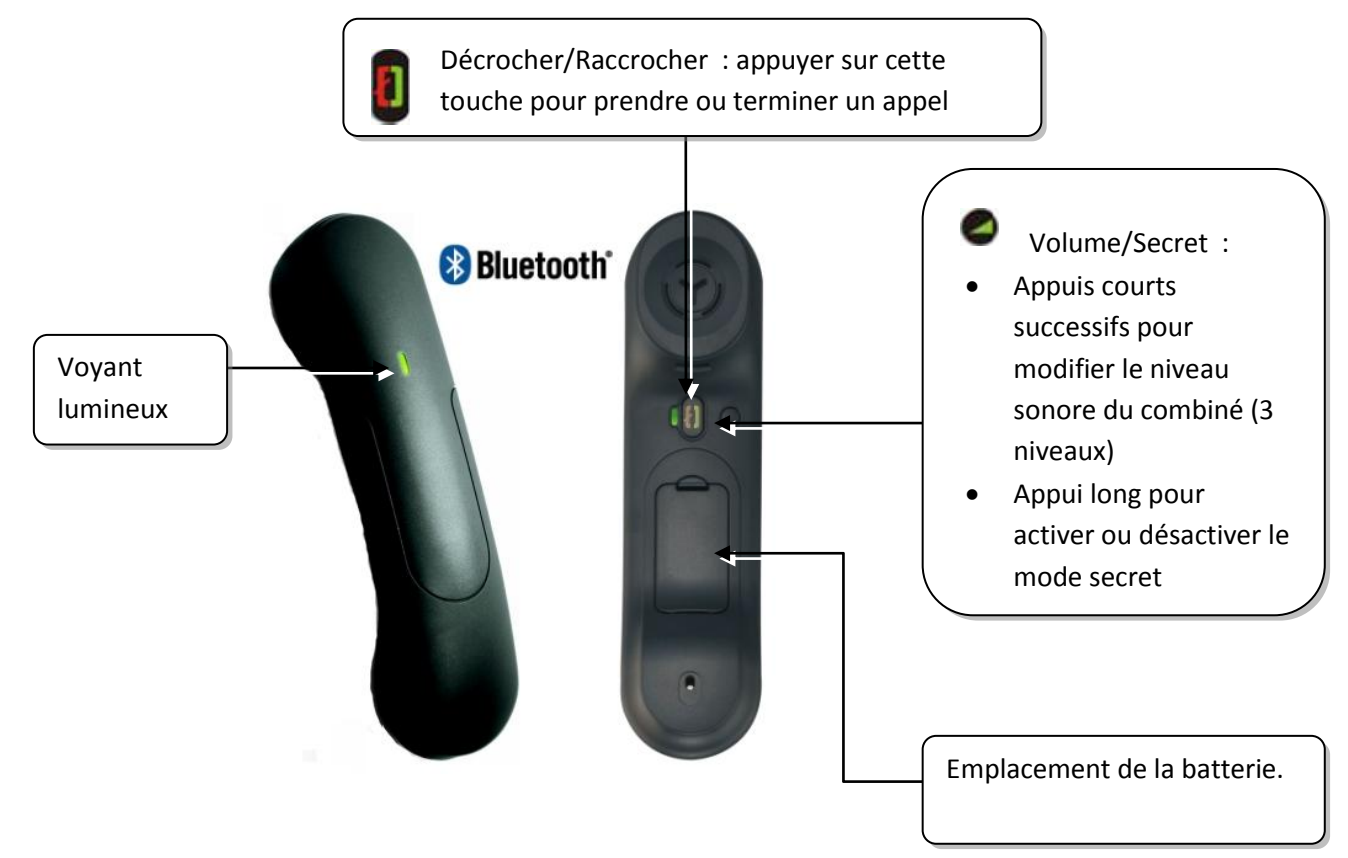

Si le combiné Bluetooth® se trouve sur sa base, vous n'avez pas besoin d'appuyer sur la touche décrocher/raccrocher pour prendre ou terminer un appel. Décrochez ou raccrochez simplement le combiné Bluetooth® .

### **Voyant lumineux**

- Eteint: fonctionnement normal
- Vert clignotant : en communication
- Vert fixe : combiné en charge
- Orange clignotant : charge de batterie faible ou combiné hors zone de couverture
- Orange fixe : fonctionnement défectueux

### **Installer ou remplacer la batterie du combiné Bluetooth®**

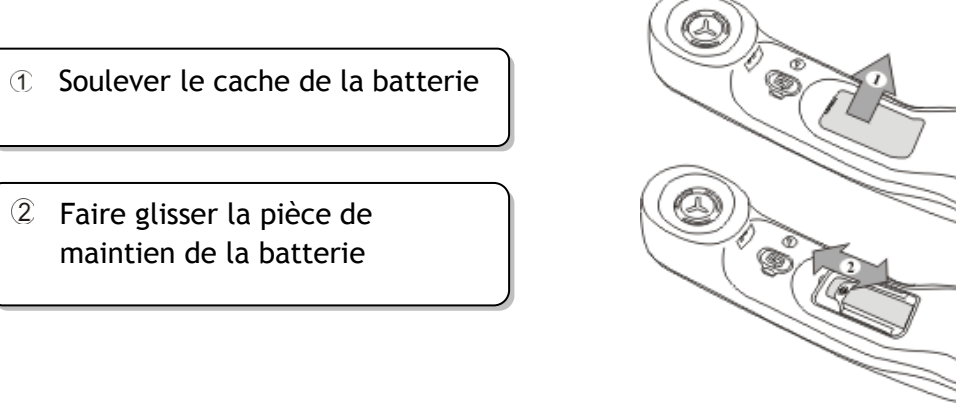

La batterie se recharge lorsque le combiné Bluetooth® est posé sur sa base.

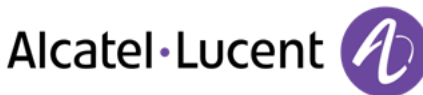

# <span id="page-15-0"></span>2 Téléphoner

# <span id="page-15-1"></span>**2.1 Lancer un appel**

Utilisez l'une des options suivantes :

- Composez directement le numéro de votre correspondant
- Décrocher > Entrer le numéro du destinataire
- Appuyez sur la touche Décrocher/Raccrocher du terminal Bluetooth® (Combiné IP Touch Bluetooth® Wireless ) > Composez le numéro du destinataire
- Mains libres > Composez le numéro du destinataire
- Touche d'appel programmée
- Rechercher par nom (vous pouvez aussi accéder à la fonction de recherche nominative via le pavé alphabétique.)

Pour émettre un appel vers l'extérieur, composez le code d'accès à l'extérieur avant de composer le numéro de votre correspondant

Si le correspondant interne ou externe ne répond pas ou est occupé :

- **Annonce HP > Passer un message sur le haut-parleur du poste libre**
- *Rappeler* Demander le rappel du poste occupé
- **Msg texte > Transmettre un message écrit**
- *Msgerie vocale* > Mémoriser le numéro pour rappeler ultérieurement

# <span id="page-15-2"></span>**2.2 Recevoir un appel**

Utilisez l'une des options suivantes :

- Décrocher
- 
- Appuyez sur la touche Décrocher/Raccrocher du terminal Bluetooth® (Combiné IP Touch Bluetooth® Wireless )
- Mains libres
- *Prendre l'appel*
- <span id="page-15-3"></span>Sélectionnez l'icone d'appel entrant

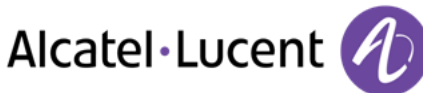

# **2.3 Téléphoner en mode "Mains libres"**

## **Poste au repos :**

- Appui court  $\rightarrow$  Vous êtes en position mains libres
- Terminer votre appel

## **En cours de communication :**

- Durant une conversation
- Appui court  $\sqrt{\frac{m(\alpha+1)}{2}}$  Vous êtes en position mains libres

En cours de conversation, vous pouvez décrocher votre combiné sans interrompre l'appel.

# <span id="page-16-0"></span>**2.4 Mettre le haut-parleur en cours de communication (combiné décroché) - Écoute amplifiée**

Durant une conversation

.

- $\begin{array}{c} \hline \Box \end{array}$  Activer le haut-parleur  $\begin{array}{c} \hline \end{array}$   $\begin{array}{c} \hline \end{array}$  La touche s'allume
- Régler le volume (9 niveaux)
- Désactiver le haut-parleur  $\sqrt{\frac{1}{2} \cdot \frac{1}{2}}$  La touche n'est plus allumée

Un appui court sur la touche haut-parleur permet de passer en mode main-libre (voyant allumé fixe)

# <span id="page-16-1"></span>**2.5 Appeler votre correspondant à partir de son nom (annuaire de l'entreprise)**

- Entrer le nom ou les intiales ou les nom et prénom de votre correspondant
- $\bullet$  Sélectionner le type de recherche souhaitée (nom, nom et prénom ou initiales)  $\rightarrow$  Affichage de tous les correspondants répondant aux critères de recherche
- Utilisez l'une des options suivantes :
	- o Afficher les noms précédents et suivants
	- o Sélectionner le nom de la personne que vous souhaitez joindre
	- **O** Modifier la recherche

\*Saisir obligatoirement le nom sous la forme nom/espace/prénom .

 $\boxed{0}$  Cette touche permet d'afficher l'intégralité d'un nom lorsque celui-ci est tronqué

# <span id="page-16-2"></span>**2.6 Appeler par touches d'appels programmées**

- Accéder à la page "Perso"
	- Rechercher votre correspondant parmi les touches d'appels programmées
- Sélectionner le correspondant

# <span id="page-17-0"></span>**2.7 Recomposer**

## **Rappeler le dernier numéro composé (bis)**

. <sup><</sup> > Rappel du dernier numéro

## **Rappeler l'un des 8 derniers numéros**

- Accéder à la page "Menu"
- *Appels émis*
- Sélectionner le numéro à recomposer parmi les derniers numéros composés

# <span id="page-17-1"></span>**2.8 Rappeler un appel resté sans réponse**

## **Rappeler le dernier appelant**

- Accéder à la page "Menu"
- *Événements*
- *Dernier app* : Rappeler le dernier appelant

## **Liste des derniers appelants**

- Accéder à la page "Menu"
- *Événements*
- Sélectionnez le type d'appel :
	- o *Aucun appel int non répondu / xx Appels int non répondus*
	- o *Aucun appel ext non répondu / xx Appels ext non répondus*
- Sélectionner un nom ou un numéro
- *Rappeler*
- Pour supprimer l'élément sélectionné
- *Supprimer*

## **Supprimez la liste des appels en absence**

- Accéder à la page "Menu"
- *Événements*
- Sélectionnez le type d'appel :
	- o *Aucun appel int non répondu / xx Appels int non répondus*
	- o *Aucun appel ext non répondu / xx Appels ext non répondus*
- *Tout supprimer* (ou utilisez l'icone : )

## <span id="page-17-2"></span>**2.9 Demander un rappel automatique lorsque votre correspondant interne est occupé**

- Correspondant interne occupé
- *Rappeler* **)** L'acceptation du rappel s'affiche
- <span id="page-17-3"></span> $\frac{1}{2}$  $\bullet$

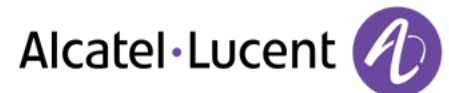

# **2.10 Recevoir un appel en interphonie**

Vous pouvez répondre sans avoir à décrocher. Lorsqu'un correspondant appelle, vous êtes alors directement connecté en mode mains libres. L'afficheur indique l'identité de l'appelant .

**Pour activer -Poste au repos :**

 $\mathbb{L}$   $\mathbb{L}$  La diode associée s'allume

Lorsque votre correspondant raccroche, le mode interphonie reste actif. .

**Pour désactiver -Poste au repos :**

 $\cdot$   $\mathbb{R}$   $\mathbb{R}$  a diode associée s'éteint

# <span id="page-18-0"></span>**2.11 Envoyer des signaux DTMF**

En cours de communication, vous devez parfois émettre des codes en fréquences vocales, par exemple dans le cadre d'un serveur vocal, d'un standard automatique ou d'un répondeur consulté à distance .

- Durant une conversation
- Utilisez l'une des options suivantes :
	- o *Envoyer FV*
	- o Appuyez sur la touche étoile
- Entrez le code DTMF

La fonction est automatiquement annulée avec l'arrêt de la communication .

# <span id="page-18-1"></span>**2.12 Vous isoler de votre correspondant (secret)**

Vous entendez votre correspondant mais votre correspondant ne vous entend pas :

## **À partir du téléphone**

Durant une conversation

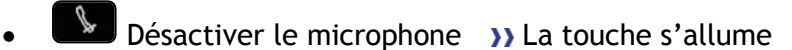

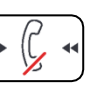

**A** Reprendre la conversation **D** La touche n'est plus allumée

## **À partir du terminal Bluetooth®**

Appuyer sur la touche volume/secret du combiné (appui long)

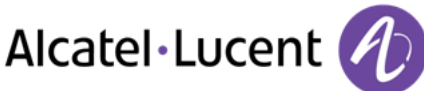

# <span id="page-19-0"></span>3 En cours de communication

# <span id="page-19-1"></span>**3.1 Passer un deuxième appel pendant une conversation**

- Durant une conversation
- *Nouvel appel*
- Numéro du deuxième correspondant ) Le premier correspondant est mis en attente

## **Autres méthodes pour appeler un second correspondant**

- Composez directement le numéro de votre correspondant .
- Nom du second correspondant.
- Sélectionner la fonction "Bis"
- Touche d'appel programmée .

## **Pour terminer votre deuxième appel et reprendre le premier :**

- Vous êtes en conversation avec le deuxième correspondant et le premier correspondant est en attente.
- Utilisez l'une des options suivantes : :
	- o *Fin d'appel*

 $\triangle$  Raccrocher

Vous êtes en communication avec votre premier contact

En cas de fausse manuvre, raccrochez : votre poste sonne et vous retrouvez votre premier correspondant.

# <span id="page-19-2"></span>**3.2 Recevoir un deuxième appel en cours de communication**

- Lors d'une conversation, un autre correspondant essaie de vous joindre  $\rightarrow$  Nom ou n° de l'appelant pendant 3 secondes
- Utilisez l'une des méthodes suivantes pour répondre à l'appel affiché.
	- o Touche d'appel dont l'icône clignote
		-
	- o *Prendre l'appel*
- Le premier correspondant est mis en attente

Pour reprendre votre premier correspondant et terminer la conversation en cours

- $\mathbb{R}$   $\mathbb{R}$  Le second appel est terminé
- Pour reprendre la conversation avec votre premier contact, utilisez l'une des options suivantes

o Sélectionnez l'icone d'appel entrant

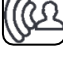

- $\Box$  $\sim$
- o Décrochez le combiné

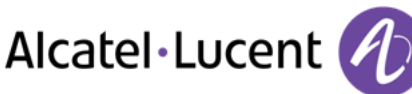

# <span id="page-20-0"></span>**3.3 Passer d'un correspondant à l'autre (va et vient)**

En communication, un deuxième correspondant est en attente .

Sélectionnez le contact en attente >>> Vous êtes en conversation avec le deuxième correspondant et le premier correspondant est en attente.

# <span id="page-20-1"></span>**3.4 Transférer un appel**

#### **Pour transférer votre appel vers un autre numéro :**

- Durant une conversation
- Appeler un second correspondant >>>>>> Le premier correspondant est mis en attente
- Vous pouvez transférer l'appel immédiatement ou attendre que votre contact réponde avant de le transférer.
- *Transfert*

Le transfert entre deux correspondants externes n'est généralement pas autorisé (dépend du pays concerné et de la programmation du système).

# <span id="page-20-2"></span>**3.5 Converser simultanément avec 2 correspondants (conférence)**

- En communication avec un correspondant, un deuxième est en attente
- *Conférence* **>>>** Vous êtes en conférence

### **Annuler la conférence et reprendre votre premier correspondant (Si la conférence est active )**

*Fin de conférence* 

**Raccrocher avec tous vos correspondants (Si la conférence est active )**

 $\left| \begin{array}{c} \mathbb{R} \\ \mathbb{R} \end{array} \right|$  Raccrocher

**Si à l'issue de la conférence, vous voulez laisser vos deux correspondants en liaison :**

- *Transfert*
- Raccrocher

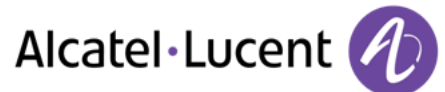

# <span id="page-21-0"></span>**3.6 Converser simultanément avec plus de 2 correspondants**

Vous êtes en conférence avec 2 correspondants. Pour rajouter un correspondant supplémentaire à la conférence :

- *Ajouter*
- Composer le numéro de votre correspondant (numéroter, repertoires, derniers numéros composés ...)
- Votre correspondant répond
- *Insérer* **V**ous êtes connecté au nouveau contact

Au cours d'une conférence à trois, vous pouvez ajouter jusqu'à trois participants supplémentaires .

# <span id="page-21-1"></span>**3.7 Mettre un appel en attente (attente)**

#### **Mise en garde exclusive :**

Lors d'une conversation, vous souhaitez mettre l'appel en attente et reprendre le correspondant en attente ultérieurement sur le même téléphone.

- Durant une conversation
- Garde **>>>** Votre correspondant est mis en attente **b**

Reprenez le correspondant en attente :

 $\bullet$  Sélectionnez l'appel en attente

#### **Mise en garde commune :**

Pour retrouver votre correspondant, à partir de n'importe quel poste de votre installation qui supervise la ligne.

- Durant une conversation
- $\Box$ **Garde )** Votre correspondant est mis en attente

Reprendre le correspondant en garde à partir de n'importe quel poste :

• Sélectionnez l'appel en attente  $\Box$ 

## <span id="page-21-2"></span>**3.8 Mettre un correspondant externe en attente (parcage)**

Vous pouvez mettre un correspondant externe en attente afin de le reprendre à partir d'un autre poste :

- Durant une conversation
- *Parquer l'appel*

Un message d'annonce de parcage s'affiche sur l'écran du poste destinataire du parcage .

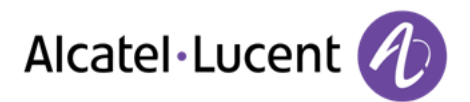

## **Pour retrouver votre correspondant parqué :**

La communication avec l'appel parqué se fait automatiquement en décrochant le combiné du poste destinataire du parcage .

- Accéder à la page "Menu"
- *Réglages Services Consultation Interception d'appel Parcage/reprise*

Si la communication mise en parcage n'est pas reprise dans un temps donné (1mn 30 par défaut), elle est aiguillée vers l'opératrice.

## <span id="page-22-0"></span>**3.9 Entrer en tiers dans une communication interne**

Le poste de votre correspondant est occupé. Si ce poste n'est pas "protégé", vous pouvez, si vous y êtes autorisé, intervenir dans la conversation en cours :

- *Entrée tiers*
- Même touche pour sortie (*Entrée tiers* )

### **Se protéger contre l'entrée en tiers :**

- Appuyer sur une touche programmée ( La touche programmée doit être configurée par le système )
- Saisir le numéro du correspondant

La protection disparaît lorsque vous raccrochez.

# <span id="page-22-1"></span>**3.10 Régler le volume audio**

En communication, pour régler le niveau sonore du haut-parleur ou du combiné :

- Durant une conversation
- Régler le volume audio

# <span id="page-22-2"></span>**3.11 Signaler les appels malveillants**

Cette touche vous permet de signaler un appel maveillant. Si cet appel est d'origine interne, il est signalé au système par un message particulier. .

- Vous recevez un appel malveillant
- *Malveillant*

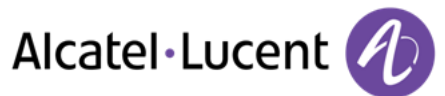

# <span id="page-23-0"></span>4 L'Esprit d'Entreprise

# <span id="page-23-1"></span>**4.1 Répondre à la sonnerie générale**

En l'absence de l'opératrice, les appels externes qui lui sont destinés peuvent aboutir à une sonnerie générale. Pour répondre :

- Accéder à la page "Menu"
- *Réglages Services Consultation Interception d'appel Interception renvoi de nuit*

# <span id="page-23-2"></span>**4.2 Filtrage patron/secrétaire**

La programmation du système permet de constituer des groupes "patron/secrétaire" permettant de diriger les appels du patron vers une ou plusieurs secrétaires.

La touche programmée doit être configurée par le système .

### **A partir du poste patron ou secrétaire :**

- Appuyer sur une touche programmée (b) Vos appels sont filtrés par la personne choisie (secrétaire,)
- Même touche pour annuler

Le filtrage est indiqué sur l'afficheur du poste patron et par l'icône associée à la touche programmée "filtrage" .

# <span id="page-23-3"></span>**4.3 Intercepter un appel**

Vous entendez un poste sonner dans un autre bureau où personne ne peut répondre. Si vous y êtes autorisé, vous pouvez répondre à partir de votre poste.

**Si le poste qui sonne appartient au même groupe d'interception que vous :**

- Accéder à la page "Menu"
- *Réglages Services Consultation Interception d'appel Intercept° app grp traitement*

### **Si le poste n'appartient pas au même groupement que vous :**

- Accéder à la page "Menu"
- *Réglages Services Consultation Interception d'appel Intercept° app*
- Nº du poste qui sonne

Par programmation du système, certains postes peuvent être protégés contre l'interception.

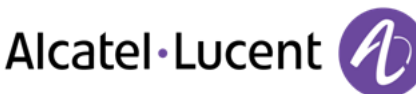

# <span id="page-24-0"></span>**4.4 Groupement de postes**

## **Appel de postes d'un groupement :**

Certains postes peuvent faire partie d'un groupement, vous pouvez les joindre en composant le numéro du groupement.

### **Sortir temporairement de votre groupement de poste**

- Accéder à la page "Menu"
- **•** Réglages > Services > Consultation > Autres services > Sortie groupe
- Entrez votre numéro de groupe

## **Réintégrer votre groupement :**

- Accéder à la page "Menu"
- **•** Réglages **>** Services **>** Consultation **>** Autres services > Entrée groupe
- Entrez votre numéro de groupe

L'appartenance d'un poste à un groupement n'a aucune incidence sur la gestion de ses appels directs. Vous pouvez toujours joindre un poste précis du groupement par son propre numéro.

# <span id="page-24-1"></span>**4.5 Appeler un correspondant interne sur son récepteur portatif (bip)**

Le poste de votre correspondant ne répond pas et vous savez qu'il dispose d'un récepteur portatif :

- Composez le numéro du destinataire
- *Recherche*
- Composez le numéro du destinataire >>>>>>>>>>>>>> Affichage de la recherche en cours

Votre correspondant peut répondre à partir de n'importe quel poste de l'entreprise.

# <span id="page-24-2"></span>**4.6 Répondre au "bip" sonore de votre récepteur portatif**

Vous pouvez répondre au "bip" sonore en utilisant n'importe quel poste de l'entreprise.

- Votre récepteur portatif sonne
- Accéder à la page "Menu"
- **•** Réglages > Services > Consultation > Recherche > Rép recherche de personne
- Nº de votre poste

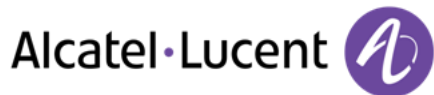

# <span id="page-25-0"></span>**4.7 Appeler un correspondant sur son haut-parleur**

Votre correspondant interne ne répond pas. Vous pouvez, si vous y êtes autorisé, "décrocher" son poste à distance :

- Votre correspondant ne répond pas
- **Annonce HP >>>>>>>** Vous êtes connecté sur le haut-parleur du poste de votre correspondant (s'il possède la fonction mains libres)

# <span id="page-25-1"></span>**4.8 Envoyer un message écrit à un correspondant interne**

- $\boxtimes$  $\bullet$
- **•** Nouveau msg texte >> Envoyer
- Utilisez l'une des options suivantes :
	- o Entrer le numéro du destinataire
	- o Saisir les premières lettres du nom
- Sélectionnez un type de message

#### **Envoyer des messages prédéfinis**

- *Msg prédéfini*
- Sélectionner un message prédéfini
- *Valider*

#### **Envoyer un message à compléter**

- *À compléter*
- Sélectionner un message prédéfini à compléter
- Compléter votre message
- *Valider*

#### **Envoyer un nouveau message**

- *Msg à créer*
- Écrivez votre message
- *Valider*

#### **Envoyer le message précédent**

- *Msg précédent*
- *Valider*

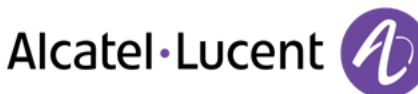

# <span id="page-26-0"></span>**4.9 Envoyer une copie d'un message vocal**

#### $\sim$  $\bullet$

- *Nouveau message vocal*
- Entrez votre code personnel >> Afficher le nombre de messages anciens et nouveaux
- *Consultat° Diffuser msg*
- N° du poste destinataire /Nom du destinataire (Épeler le nom / <sup>+</sup>)
	- o *Envoyer* >> Envoyer le message
	- o *Finir* Fin de diffusion

# <span id="page-26-1"></span>**4.10 Envoyer un message vocal à un destinataire / une liste de diffusion**

- $\boxtimes$  $\bullet$
- *Nouveau message vocal*
- Entrez votre code personnel >>> Afficher le nombre de messages anciens et nouveaux
- *Envoyer*
- Enregistrez votre message
- **Finir >>** Fin de l'enregistrement
- N° du poste destinataire /Nom du destinataire (Épeler le nom / <sup>\*</sup>) o *Envoyer* >> Envoyer le message
	- o *Finir* Fin de diffusion

# <span id="page-26-2"></span>**4.11 Diffuser un message sur les haut-parleurs d'un groupe de postes**

Ce message, ne nécessitant pas de réponse, est diffusé sur les haut-parleurs des postes de votre groupe de diffusion :

- Décrocher
- N° du groupe de diffusion >>> Parlez, vous disposez de 20 secondes
- Raccrocher

Seuls les postes au repos et équipés de haut-parleurs entendent le message.

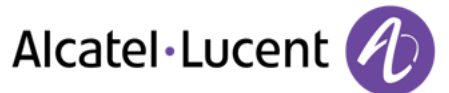

# <span id="page-27-0"></span>5 Rester en contact

# <span id="page-27-1"></span>**5.1 Renvoyer les appels vers un autre numéro (renvoi immédiat)**

Le numéro peut être celui de votre domicile, mobile, téléphone de voiture, messagerie vocale ou un poste interne (opérateur etc.).

- Sélectionnez l'icône de transfert (L'icône dépend de votre modèle de téléphone :  $\mathbb{G}$ /  $\mathbb{Q}$ )
- *Renvoi immédiat*
- $N<sup>o</sup>$  du destinataire  $\Sigma$  L'acceptation du renvoi s'affiche
- $\frac{1}{2}$  $\bullet$

Vous pouvez continuer à passer vos appels. Seul le poste destinataire peut vous joindre.

## <span id="page-27-2"></span>**5.2 Renvoyer vos appels vers votre messagerie vocale**

- Sélectionnez l'icône de transfert (L'icône dépend de votre modèle de téléphone :  $\mathbb{G}$ /  $\mathbb{G}$ )
- *Rv imm vers MV* L'acceptation du renvoi s'affiche
- $\frac{1}{2}$  $\bullet$

## <span id="page-27-3"></span>**5.3 A votre retour, consulter votre messagerie vocale**

La touche de message clignote lorsque vous avez reçu un nouveau message vocal, un message texte ou une demande de rappel. La touche de message est allumée si vous avez des appels en absence.

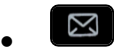

- *Nouveau message vocal*
- Entrez votre code personnel >>> Affichage du nom de l'émetteur, de la date, de l'heure et du rang du message
- Consultat<sup>°</sup> >> Ecouter le message
- Lorsque vous avez écouté le message, exécutez l'une des opérations suivantes
	- o *Réécouter* Réécouter le message
	- o *Effacer* >> Effacer le message
	- o *Rappeler* Rappeler l'émetteur du message
	- o *Sauvegarder* >> Archiver le message
	- o / *Finir* Quitter la consultation

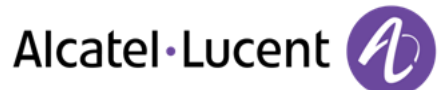

# <span id="page-28-0"></span>**5.4 Renvoyer les appels sur votre récepteur portatif de recherche de personne**

Vos correspondants pourront ainsi vous joindre lors de vos déplacements dans l'entreprise :

 Appuyer sur une touche programmée ( La touche programmée doit être configurée par le système ) >> L'acceptation du renvoi s'affiche

# <span id="page-28-1"></span>**5.5 Faire suivre vos appels à partir d'un autre poste**

Vous souhaitez que vos appels vous suivent : Vous devez activer la fonction à partir du poste destinataire du renvoi.

- Sélectionnez l'icône de transfert (L'icône dépend de votre modèle de téléphone :  $\mathbb{G}$ /  $\mathbb{G}$ )
- *Autre renvoi Renvoi immédiat à distance*
- Composez votre numéro d'extension >>> L'acceptation du renvoi s'affiche

Si vous avez une touche programmée pour cette fonction, vous pouvez y accéder directement

- Appuyer sur une touche programmée
- Composez votre numéro d'extension ) L'acceptation du renvoi s'affiche

## <span id="page-28-2"></span>**5.6 Effectuer un renvoi sélectif**

Vous pouvez renvoyer votre numéro principal et votre ou vos numéros secondaires sur des postes différents .

- Accéder à la page "Menu"
- *Réglages Services Consultation Services de renvoi*
- Sélectionner le numéro à renvoyer
	- o *Sélection ligne principale*
	- o *Sélection lignes secondaires*
- Nº du destinataire du renvoi

## <span id="page-28-3"></span>**5.7 Annuler tous les renvois**

- Sélectionnez l'icône de transfert (L'icône dépend de votre modèle de téléphone :  $\mathbb{G}$ /  $\mathbb{G}$ )
- *Désactiver Annuler le renvoi*

Pour annuler tous les renvois, vous pouvez également programmer un autre type de renvoi.

## <span id="page-28-4"></span>**5.8 Annuler un renvoi particulier**

Touche programmée correspondant au type de renvoi (groupe ou sélectif)

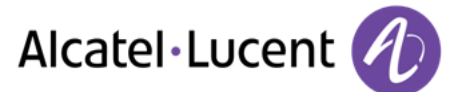

# <span id="page-29-0"></span>**5.9 Renvoyer des appels**

Vos correspondants pourront ainsi vous joindre lors de vos déplacements dans l'entreprise :

- Utilisez l'une des options suivantes :
	- o Sélectionnez l'icône de transfert (L'icône dépend de votre modèle de téléphone :  $\mathbb{G}$ /  $\mathbb{Q}$  $\lambda$
	- o Accéder à la page "Menu" *Renvoi*
- *Autre renvoi*
- Selectionner le type de renvoi à programmer
	- o *Renvoi si occupé*
	- o *Renvoi si absent*
	- o *Renvoi si occupé ou absent*
	- N° destinataire du renvoi **)** L'acceptation du renvoi s'affiche

Si vous avez une touche programmée pour cette fonction, vous pouvez y accéder directement

- Appuyer sur une touche programmée
- $\bullet$  N° destinataire du renvoi  $\bullet$  L'acceptation du renvoi s'affiche

## <span id="page-29-1"></span>**5.10 Ne pas être dérangé**

Vous pouvez rendre votre poste momentanément inaccessible à tout appel.

- Sélectionnez l'icône de transfert (L'icône dépend de votre modèle de téléphone :  $\mathbb{G}$  /  $\mathbb{G}$ )
- *Ne pas déranger*
- Entrez le code pour activer la fonction
- *Valider* **>>** L'acceptation du renvoi s'affiche

Le message "Ne pas déranger" s'affiche sur le poste des correspondants qui cherchent à vous joindre.

Pour désactiver la fonction Ne pas déranger, appliquez la même procédure

# <span id="page-29-2"></span>**5.11 Laisser un message d'absence à vos appelants internes**

Vous pouvez laisser sur votre poste un message qui sera envoyé sur l'écran-afficheur du poste qui vous appelle.

- $\boxtimes$  $\bullet$
- *Nouveau msg texte* > Rv vers excuse
- Sélectionnez un type de message

#### **Envoyer des messages prédéfinis**

- *Msg prédéfini*
- Sélectionner un message prédéfini
- *Valider*

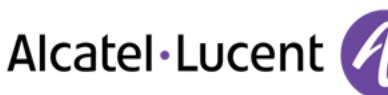

#### **Envoyer un message à compléter**

- *À compléter*
- Sélectionner un message prédéfini à compléter
- Compléter votre message
- *Valider*

#### **Envoyer un nouveau message**

- *Msg à créer*
- Rédigez votre message
- *Valider*

Pour désactiver le renvoi vers la fonction texte :

- $\boxtimes$  $\bullet$
- *Nouveau msg texte* > Désact excuse >>> Le message texte s'affiche
- *Désactiver*

## <span id="page-30-0"></span>**5.12 Consulter les messages écrits laissés en votre absence**

Le voyant lumineux de votre poste indique la présence de messages .

- $\boxtimes$  >> Nombre de messages reçus
- Nouveau msg texte ) Lire message ) Affichage du nom de l'émetteur, de la date, de l'heure et du rang du message
- Utilisez l'une des options suivantes :
	- o *Rappeler* >> Rappeler l'émetteur du message
	- o *Archiver msg* **)** Enregistrer le message
	- o *Msg suivant >>* Message suivant
	- o *Réponse texte* >> Répondre par un message texte
	- o  $\left( \frac{1}{2} \right)$  ) Quitter la consultation

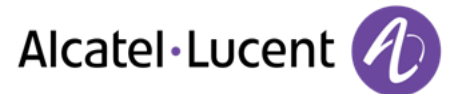

# <span id="page-31-0"></span>6 Gérer vos coûts

# <span id="page-31-1"></span>**6.1 Imputer directement le coût de vos appels sur des comptes clients**

Vous pouvez imputer le coût de vos communications externes sur des numéros de comptes associés à vos clients.

- Accéder à la page "Menu"
- **•** Réglages > Services > Consultation > Autres services > Code affaire
- Nº du compte client concerné
- Nº de votre correspondant

## <span id="page-31-2"></span>**6.2 Connaître le coût d'une communication externe établie pour un usager interne depuis votre poste**

- Accéder à la page "Menu"
- **•** Réglages > Services > Consultation > Consultation & rappels > Informations de taxation

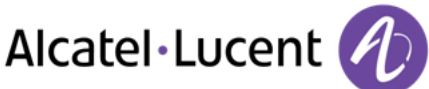

# <span id="page-32-0"></span>7 Votre poste s'ajuste à vos besoins

# <span id="page-32-1"></span>**7.1 Initialiser votre messagerie vocale**

- Le voyant lumineux clignote
- $\boxtimes$  $\bullet$
- Entrer votre mot de passe puis enregistrer votre nom selon les instructions du guide vocal

Le mot de passe est utilisé pour accéder à votre messagerie vocale et pour verrouiller votre téléphone

<span id="page-32-2"></span>Un mot de passe trop simple sera rejeté par le système :

- 4 chiffres identiques (0000, 1111, ...)
- Une suite simple de 4 chiffres (0123, 1234, ...)

Choisissez un mot de passe complexe comportant au moins 4 chiffres. .

# **7.2 Personnaliser votre accueil vocal**

Vous pouvez remplacer l'annonce d'accueil par défaut par une annonce personnelle

#### $\boxtimes$  $\bullet$

- *Msg vocal*
- Entrez votre code personnel
- **•** Options perso > Msg d'annonce > Annonce perso >> Enregistrer le message
- **Fin >>** Fin de l'enregistrement
- Utilisez l'une des options suivantes :
	- o *Accepter* **>>** Valider
	- o *Réenregistrer* **>>>** Réenregistrer un message
	- o *Réécouter* Réécouter le message

Pour revenir à l'annonce par défaut

*Guide standard* 

# <span id="page-32-3"></span>**7.3 Modifier le mot de passe de votre poste**

- Accéder à la page "Menu"
- **•** Réglages" | *Poste*  $\sqrt{$  Code
- Ancien code (4 chiffres)
- *Valider*
- Nouveau code (4 chiffres)
- *Valider*
- Saisir le nouveau code pour vérification
- *Valider*
- $\left| \right|$  $\bullet$

Ce code agit comme un mot de passe contrôlant l'accès à des fonctions de programmation et de verrouillage du poste par l'usager (code par défaut : 0000) .

<span id="page-32-4"></span>Un mot de passe trop simple sera rejeté par le système :

- 4 chiffres identiques (0000, 1111, ...)
- Une suite simple de 4 chiffres (0123, 1234, ...)
- Choisissez un mot de passe complexe comportant au moins 4 chiffres. .

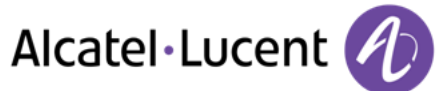

# **7.4 Modifier le mot de passe de votre messagerie vocale**

- $\Box$  $\bullet$
- *Msg vocal*
- Entrez votre code personnel
- *Options perso* > *Options admin* > *Mot de passe* > Mon MotPasse
- Nouveau code (4 chiffres)
- *Valider*
- $\frac{1}{2}$  $\bullet$

<span id="page-33-0"></span>Tant que votre messagerie vocale n'a pas été initialisée, le mot de passe est 0000 .

Un mot de passe trop simple sera rejeté par le système :

4 chiffres identiques (0000, 1111, ...)

```
 Une suite simple de 4 chiffres (0123, 1234, ...)
```
Choisissez un mot de passe complexe comportant au moins 4 chiffres. .

# **7.5 Régler votre sonnerie**

- Accéder à la page "Menu"
- **•** Réglages" | *Poste* **}** Sonnerie

## **Choisir la mélodie**

- Sélectionner le type d'appel auquel associer la sonnerie
	- o *Appel interne*
	- o *Appel externe*
- Sélectionner la mélodie de votre choix (16 mélodies )
- $\bullet$
- $\frac{1}{2}$  Fin
- Pour ajuster les autres fonctions audio

## **Régler le volume de la sonnerie**

- *Volume* 
	- **R**égler le volume au niveau souhaité : (12 niveaux )
- $\left[\begin{array}{cc} \frac{1}{2} \\ -\frac{1}{2} \end{array}\right]$  Fin
- Pour ajuster les autres fonctions audio

## **Activer/désactiver le mode silence**

- *Plus d'options* 
	- o *▫ Mode silence* Pour activer
	- o *▪ Mode silence* Pour désactiver
- $\frac{1}{2}$  Fin
- Pour ajuster les autres fonctions audio

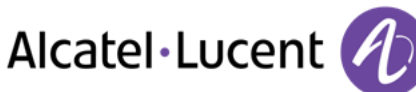

## **Activer/désactiver le mode réunion (sonnerie progressive)**

- *Plus d'options* 
	- o *▫ Sonnerie progressive* Pour activer
	- **Sonnerie progressive >> Pour désactiver**
- $\frac{1}{2}$  Fin
- Pour ajuster les autres fonctions audio

#### **Activer/désactiver le mode de sonnerie discret**

- **•** *□* Un bip avant sonnerie / □ Trois bips avant sonnerie >>>>>>>> Pour activer
- **•**  *Un bip avant sonnerie / Trois bips avant sonnerie* **<b>>>>** Pour désactiver
- $\frac{1}{2}$  Fin
- Pour ajuster les autres fonctions audio

### **Régler le volume de la sonnerie pendant la présentation d'un appel**

- Votre poste sonne
- Régler le volume de la sonnerie

## <span id="page-34-0"></span>**7.6 Adapter le niveau de contraste (8028/8029/8038/8039 Premium Deskphone)**

- Accéder à la page "Menu"
- **Réglages" |** *Poste* Contraste
	- Augmentez ou diminuez le niveau de contraste de l'affichage
- $\bullet$
- $\frac{1}{2}$  $\bullet$

# <span id="page-34-1"></span>**7.7 Sélectionner la page d'accueil**

Cette fonctionnalité permet de choisir la page qui s'affiche par défaut sur le poste .

- Accéder à la page "Menu"
- *Réglages" | Poste Page d'accueil*
- Sélectionner la page par défaut
- $\frac{1}{2}$

# <span id="page-34-2"></span>**7.8 Sélectionner la langue**

- Accéder à la page "Menu"
- *Réglages" | Poste Langue*
- Sélectionnez la langue de votre choix
- <span id="page-34-3"></span> $\frac{1}{2}$  $\bullet$

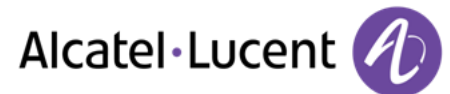

# **7.9 Programmer les touches pour la page Perso ou le module d'extension**

Vous pouvez programmer les touches de pages « Perso » pour les fonctions et numéros d'appel.

- Accéder à la page "Perso" à l'aide du navigateur
- Appuyer sur la touche à programmer

#### **Pour programmer un numéro**

- *Appel direct*
- Saisir le numéro
- Entrer le nom de la touche
- *Valider*

#### **Pour programmer une fonction**

**Services ) Suivre les instructions affichées à l'écran** 

#### **Autres possibilités**

- **Modifier >> Modifier le contenu de l'entrée affichée**
- **Effacer >> Effacer**

# <span id="page-35-0"></span>**7.10 Programmer les touches d'appel direct (Touches f1 et f2 )**

- Appuyer sur une touche programmable (F1 ou F2)
	- o *Appel direct* Pour programmer un numéro
	- o *Services* Pour programmer une fonction
- <span id="page-35-1"></span>Suivre les instructions affichées à l'écran

## **7.11 Supprimer une touche de fonction programmée**

- Accéder à la page "Menu"
- **•** Réglages" | *> Poste > Prog touches > Prog page perso*
- Accéder à la page 'perso', si nécessaire
- Utilisez l'une des options suivantes :
	- o Sélectionnez la touche à supprimer
	- o Appuyer sur une touche programmable (F1 ou F2)
- *Effacer*

## <span id="page-35-2"></span>**7.12 Programmer les touches d'appel direct (8028/8029 Premium Deskphone)**

Les téléphones possèdent quatre touches programmables associées à des voyants lumineux et des étiquettes.

Le comportement du voyant peut différer en fonction de la configuration du système. . Pour plus d'informations, contactez votre installateur ou administrateur

- Si la touche n'est pas encore programmée
	- Sélectionnez la touche à programmer
	- Entrez le nom et le numéro que vous souhaitez associer à la touche
	- Validez le nom et le numéro.

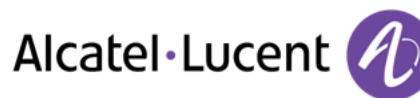

- Si la touche est déjà programmée :
	- $\bigcap$  $\bullet$
	- Sélectionnez la touche à programmer
	- Entrez le nom et le numéro que vous souhaitez associer à la touche
	- Validez le nom et le numéro.

# <span id="page-36-0"></span>**7.13 Suppression des touches de rappel direct (8028/8029 Premium Deskphone)**

- $\bigcap$
- $\bullet$ Sélectionnez la touche à supprimer
- *Effacer*
- $\bullet$

# <span id="page-36-1"></span>**7.14 Programmer un rappel de rendez-vous**

Vous pouvez définir l'heure d'un rappel temporaire (une fois dans les 24 heures) .

- Accéder à la page "Menu"
- *Rendez-vous*
- Indiquez l'heure du rendez-vous

L'icône "Rendez-vous programmé" s'affiche sur la page d'accueil .

A l'heure programmée votre poste sonne :

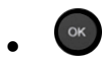

Si votre poste est renvoyé sur un autre poste, le rappel de rendez-vous ne suit pas le renvoi.

Pour annuler votre demande de rappel :

- Accéder à la page "Menu"
- *Rendez-vous Effacer*
- $\frac{1}{2}$  $\bullet$

L'icône "Rendez-vous programmé" disparaît de la page d'accueil .

# <span id="page-36-2"></span>**7.15 Connaître le numéro de votre téléphone**

<span id="page-36-3"></span>Le numéro de votre poste est affiché sur la page "Info" .

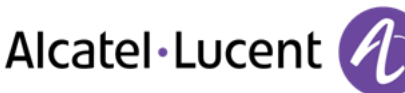

# **7.16 Verrouiller / Déverrouiller votre poste**

Cette icone indique que le téléphone est verrouillé.

- Accéder à la page "Menu"
- *Verrou*
- Entrez votre mot de passe >>> Votre poste est verrouillé/déverrouillé

# <span id="page-37-0"></span>**7.17 Configurer la prise audio de votre poste**

Par défaut, la prise jack de votre téléphone peut être utilisée pour connecter un casque, un kit mains libres ou un haut parleur . Un casque large bande peut également être fourni pour optimiser la qualité sonore.

- Accéder à la page "Menu"
- **•** Réglages" | *Poste Prise jack*
- Sélectionnez le type de terminal connecté à la prise jack
	- o *Casque*
	- o *Mains-libres externe*
	- o *Haut parleur externe*
- 一  $\bullet$

# <span id="page-37-1"></span>**7.18 Appeler le poste associé**

Le numéro d'un autre poste peut être associé à votre numéro de poste (Voir Modifier le numéro associé ).

Pour l'appeler :

.

- Accéder à la page "Menu"
- *Réglages" | Services Associé Appel de l'associé*
- <sup>OK</sup> Lancer l'appel

# <span id="page-37-2"></span>**7.19 Renvoyer les appels vers son numéro associé**

Si vous avez au préalable défini un numéro associé, vous pouvez faire suivre vos appels vers ce numéro

- Accéder à la page "Menu"
- *Réglages Services Consultation Autour de l'associé*
- Utilisez l'une des options suivantes :
	- o *Débordement vers associé* Pour un renvoi lorsque vous ne répondez pas
	- o *Débord si occupé vers associé* Pour un renvoi immédiat lorsque votre ligne est occupée
	- o *Déb occupé/abs vers associé* Pour un renvoi si vous ne répondez pas ou si vous êtes occupé
	- o *Annuler débordement associé* Pour annuler la fonction de débordement vers l'associé
- <span id="page-37-3"></span>*Valider*

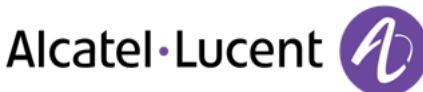

# **7.20 Modifier le numéro associé**

Le numéro associé peut être un numéro de poste, le numéro de la messagerie vocale ou le numéro de la recherche de personne .

- Accéder à la page "Menu"
- *Réglages" | Services Associé*
- Entrez votre mot de passe
- *Valider*
- *Modifier*
- Sélectionnez le nouveau numéro associé
	- $\circ$  Entrer le nouveau numéro associé L'acceptation de la programmation s'affiche
	- o *Msgerie vocale*
	- o *Appel direct*
- L'acceptation de la programmation s'affiche

# <span id="page-38-0"></span>**7.21 La configuration Tandem**

Cette configuration permet de regrouper deux postes sous un seul numéro d'appel. Votre poste est le poste principal et le deuxième poste, généralement un poste DECT, est le poste secondaire. Chaque poste a son propre numéro d'annuaire mais le numéro du tandem est celui du poste principal. Lorsque vous recevez un appel, les deux postes sonnent simultanément. Lorsque l'un des deux postes prend l'appel, l'autre arrête de sonner. Lorsque toutes les lignes du poste principal sont occupées, le poste secondaire (DECT) ne sonne pas. Le poste secondaire peut toujours être appelé par son propre numéro, mais dans ce cas de figure, la fonctionnalité tandem n'est plus prise en compte. La plupart des fonctions sont communes aux deux postes, ex. renvois, rappel de rendez-vous, les divers messages..., d'autres restent spécifiques à chaque poste, ex : répertoire individuel, Bis, hors service, verrouillage du poste ... .

Pour plus d'informations concernant cette configuration, contactez la personne responsable de votre installation .

# <span id="page-38-1"></span>**7.22 Constituer, modifier ou consulter votre liste d'interphonie (10 numéros max)**

- Accéder à la page "Menu"
- **•** Réglages" | *>* Services > Interphonie
- <span id="page-38-2"></span>Suivez les instructions indiquées à l'écran

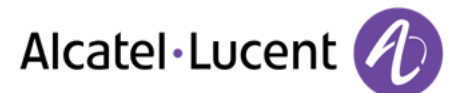

# **7.23 Installation d'un combiné Bluetooth® Wireless Technology (appairage)**

Avant de pouvoir utiliser un casque Bluetooth®, celui-ci doit être appairé au poste .

- Accéder à la page "Menu"
- **•** Réglages" | *Poste* Bluetooth® *AjouAccessoire*
- 
- Appuyer simultanément, combiné éteint, sur les 2 touches du combiné Bluetooth® (appui long)
- Un signal sonore composé de 3 notes retentit et la led clignote alternativement vert et orange

Recherche de périphériques Bluetooth®. Attendre l'affichage du type et de l'adresse du périphérique détecté

- Sélectionner le périphérique
- **Ajouter )** Une sonnerie composée de trois notes indique que le périphérique a été installé correctement (La DEL clignote en vert ou orange en fonction de l'état de charge de la batterie)

### **Messages d'erreur**

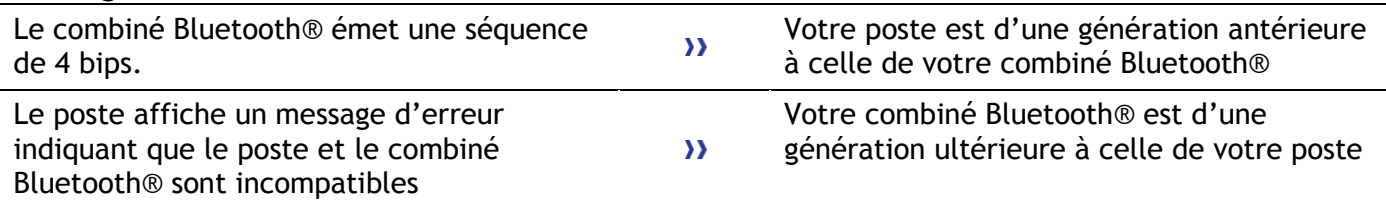

# <span id="page-39-0"></span>**7.24 Utilisation du combiné Bluetooth®**

Le combiné sans fil Bluetooth® permet à l'utilisateur de répondre et de converser en toute liberté dans un rayon de 10 mètres autour du poste .

Le combiné possède un voyant lumineux ainsi que deux boutons.

### **Voyant lumineux**

- Vert clignotant : fonctionnement normal .
- Vert fixe : combiné en charge .
- Orange clignotant : charge de batterie faible ou combiné hors zone de couverture .
- Orange fixe : fonctionnement défectueux .

## **Touches Décrocher/Raccrocher et Volume/Secret**

- Décrocher/Raccrocher : appuyer sur cette touche pour prendre ou terminer un appel .
- Volume/Secret :
	- $\circ$  Appuis courts successifs pour modifier le niveau sonore du combiné (3 niveaux)
	- o Appui long pour que votre correspondant ne vous entende plus

<span id="page-39-1"></span>Si le combiné Bluetooth® se trouve sur sa base, vous n'avez pas besoin d'appuyer sur la touche décrocher/raccrocher pour prendre ou terminer un appel. Décrochez ou raccrochez simplement le combiné Bluetooth®

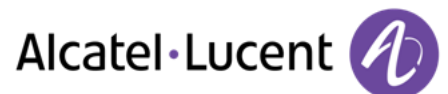

# **7.25 Installation d'un casque Bluetooth® Wireless Technology (appairage)**

Alcatel-Lucent peut fournir un casque Bluetooth multipoints.

Ce casque peut être connecté simultanément à votre téléphone portable et à d'autres appareils de communication. Par exemple, si vous utilisez le casque avec votre portable et que vous entrez dans votre bureau, le casque se connecte également à votre poste fixe de manière automatique. Le casque Bluetooth vous permet ainsi de répondre à un appel sur votre portable ou votre poste fixe.

Avant de pouvoir utiliser un casque Bluetooth®, celui-ci doit être appairé au poste . Afin de réaliser cet appairage, le casque doit être en mode découvrable\* .

- Accéder à la page "Menu"
- **•** Réglages" | *Poste Bluetooth® AjouAccessoire*

Recherche de périphériques Bluetooth®. Attendre l'affichage du type et de l'adresse du périphérique détecté

- Sélectionner le périphérique
- *Ajouter*
- **OK** Valider votre choix
- Entrer le code PIN du casque \*
- Message d'acceptation et affichage de l'icône casque sur l'écran du poste

\*Se reporter à la documentation utilisateur livrée avec le casque .

# <span id="page-40-0"></span>**7.26 Utilisation d'un casque Bluetooth® Wireless Technology**

Se reporter à la documentation utilisateur livrée avec le casque .

## <span id="page-40-1"></span>**7.27 Suppression d'un accessoire (casque, combiné, ...) Bluetooth® Wireless Technology**

- Accéder à la page "Menu"
- **•** Réglages" | *Poste* **Bluetooth® Accessoires BT**

#### Affichage des différents équipements appairés

- Sélectionner l'équipement à supprimer
- *Sup accessoire*
- Valider votre choix

<span id="page-40-2"></span>Message d'acceptation de la suppression de l'équipement

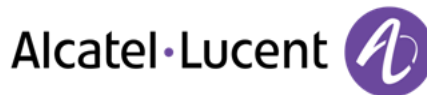

# **7.28 Contacter votre administrateur**

Il se peut que vous ayez besoin de contacter votre administrateur.

Dans ce cas, munissez-vous auparavant du numéro de référence du téléphone et de la version du logiciel.

### **Numéro de référence**

Le numéro de référence du téléphone se trouve sous le téléphone.

### **Version du logiciel**

La version du logiciel peut être affichée sur le téléphone en suivant le chemin ci-dessous :

- *Réglages" | Options Version*
- Alcatel-Lucent peut fournir un casque Bluetooth multipoints.

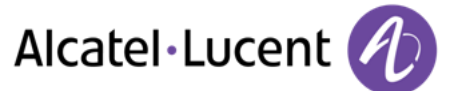

# <span id="page-42-0"></span>8 ACD : Poste agent / Poste superviseur

8068/8038/8039 Premium DeskPhone.

## <span id="page-42-1"></span>**8.1 Poste agent**

Une solution centre d'appels permet une distribution optimale des appels aux agents en fonction de leurs disponibilités et de leurs compétences .

## <span id="page-42-2"></span>**8.2 Ouvrir une session agent (LogOn) – Poste agent**

- Accéder à la page "Menu"
- *LogOn*
- Entrer le numéro d'identifiant
- Entrer votre mot de passe

#### **Pour un agent décideur**

- Utilisez l'une des options suivantes :
	- o Entrer le numéro du groupe de traitement
	- o *Liste* Sélectionner le groupe de traitment dans une liste

# <span id="page-42-3"></span>**8.3 Écran d'accueil de l'application ACD – Poste agent**

Une fois la session ACD ouverte, l'agent a accès aux fonctions dédiées à l'application ACD .

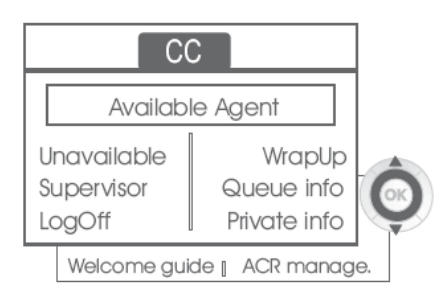

### *Retrait*

Cette fonction permet à l'agent d'être 'en retrait' de l'application ACD . La fonction 'en retrait' est activée . L'agent change cet état 'en retrait' par appui sur la touche afficheur associée à la fonction .

*Retrait* 

Après chaque appel ACD, l'agent passe automatiquement en mode Wrap-up . Pendant ce mode l'agent ne reçoit pas d'appel ACD et peut effectuer des tâches liées à un appel . Il peut mettre fin à ce mode en appuyant sur la touche afficheur associée à la fonction WrapUp ou attendre la fin de la temporisation (configuration système) .

*Superviseur* 

Lorsque l'agent est en pause, en attente d'appel ou en mode Wrap-up, il appelle directement son superviseur en appuyant sur cette touche .

*Etat FA* 

En appuyant sur cette touche, l'agent accède à des informations sur la file d'attente (nombre d'appels en attente, temps d'attente maximum ou moyen, nombre d'agents libres, occupés ou en retrait .

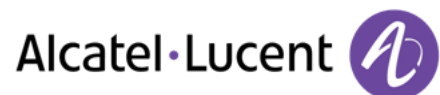

*Infos privées* 

L'appui sur cette touche informe l'agent sur la configuration de son poste (état du renvoi, présence de nouveaux messages, poste associé, nom et numéro du poste, ...) .

*Guide présent.* 

Cette touche permet à l'agent de configurer les messages d'accueil, l'enregistrement, l'activation/désactivation, le chargement ou l'écoute d'un message d'accueil . L'accès à la configuration des messages d'accueil nécessite d'entrer le numéro d'identifiant de l'agent et un mot de passe .

*Gestion ACR* 

L'agent peut agir sur la distribution d'appels ACD en s'affectant ou non des domaines de compétences . L'affectation ou la suppression des domaines de compétences peut se faire une à une ou de manière globale .

*Aide* 

En cours de communication, l'agent a la possibilité d'émettre une demande d'assistance auprès de superviseurs .

Cette demande peut être acceptée par un superviseur ou rejetée en cas d'absence, d'indisponibilité ou de refus de superviseurs .

# <span id="page-43-0"></span>**8.4 Fermer une session agent (LogOff)**

- *LogOff*
- Entrer votre mot de passe
- *Valider* La session est fermée

# <span id="page-43-1"></span>**8.5 Poste superviseur**

Le superviseur est un agent auquel des droits supplémentaires sont accordés. Il peut notamment être amené à venir en aide aux agents, superviser l'activité des agents, réaliser une intrusion d'appel, se mettre en écoute discrète .

Un superviseur peut également remplir la fonction d'agent à partir du même poste .

# <span id="page-43-2"></span>**8.6 Ouvrir une session superviseur (LogOn)**

- Accéder à la page "Menu"
- *LogOn*
- Entrer le numéro d'identifiant
- <span id="page-43-3"></span>Entrer votre mot de passe

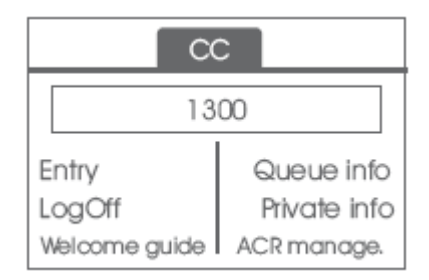

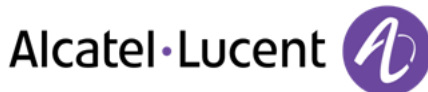

# **8.7 Groupe de traitement- Entrée/sortie d'un superviseur**

- *Entrée*
- Utilisez l'une des options suivantes :
	- o Entrer le numéro du groupe de traitement
	- o *Liste* **)** Sélectionner le groupe de traitment dans une liste

## <span id="page-44-0"></span>**8.8 Supervision ou acceptation d'une demande d'assistance**

Le superviseur a accès aux fonctions de supervision, soit en acceptant une demande d'assistance de la part d'un agent, soit en appuyant sur la touche de fonction 'Help' de la page 'Perso' .

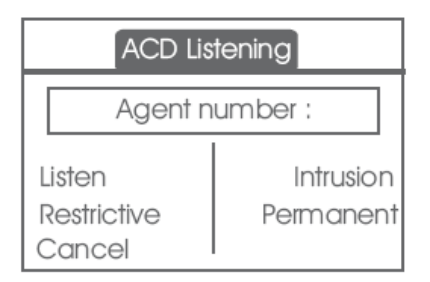

## *Écouter*

En appuyant sur cette touche, le superviseur lance une procédure d'écoute discrète. Le superviseur peut alors écouter la conversation entre un agent et son correspondant, mais ne peut pas intervenir dans la conversation .

*Entrée en tiers* 

Cette touche permet au superviseur d'entrer en tiers dans une communication . Cette entrée en tiers est signalée à l'agent et à son correspondant par un bip sonore et le superviseur peut intervenir à tout moment dans la conversation . Si l'agent raccroche ou si le superviseur appuie sur la touche 'Help' seuls le superviseur et le correspondant sont en communication .

*Restrictif* 

L'agent est en communication avec un correspondant. Cette fonction permet au superviseur de converser uniquement avec l'agent sans que le correspondant ne soit prévenu de cette entrée en tiers (restrictive) .

*Permanent* 

Le superviseur peut visualiser sur son afficheur les états dynamiques (hors service, appels ACD, appels privés, Wrap-up, pause, ...) et statiques (en retrait, disponible, Log-Off,...) d'un agent en temps réel .

*Cancel*

L'appui sur cette touche entraîne le rejet d'une demande d'assistance d'un agent .

## <span id="page-44-1"></span>**8.9 Fermer une session superviseur (LogOff)**

- *LogOff*
- Entrer votre mot de passe
- *Valider* La session est fermée

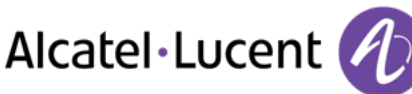

# <span id="page-45-0"></span>9 Utiliser le téléphone en mode SIP ou 'Secours'

Votre téléphone est conforme à la norme SIP et peut être utilisé en mode simplifié dans un environnement SIP .

Selon la configuration du système téléphonique de votre entreprise, votre poste peut basculer automatiquement en mode 'secours' en cas de perte de la liaison avec le système, afin de vous garantir une continuité de service . Votre téléphone fonctionne alors en mode SIP jusqu'au rétablissement de la liaison avec le système téléphonique de votre entreprise . En mode SIP, chaque poste est identifié par une chaîne de caractères appelée URI . Au sein de votre entreprise, l'URI de votre correspondant est en général son numéro de poste . Pour plus d'informations, contactez votre installateur ou administrateur .

Le mode SIP est uniquement disponible dans la gamme 8 Series .

Les touches de fonctions préprogrammées ne sont pas actives en mode SIP .

# <span id="page-45-1"></span>**9.1 Lancer un appel**

### **Décrochez le combiné**

Utilisez l'une des options suivantes :

- Décrocher >Entrer le numéro du destinataire
- $\Box$  Mains libres >Composez le numéro du destinataire
- Touche d'appel Composez le numéro du destinataire

Vous entendez une tonalité

#### **Passer un appel en composant le numéro interne de votre correspondant**  Utilisez l'une des options suivantes :

- Composez directement le numéro de votre correspondant
- Décrochez le combiné **>** Composez le numéro du destinataire > Call

### **Appeler par l'URI de votre correspondant**

- Décrochez le combiné
- *Appel URI*
- OK  $\bullet$
- Entrer l'URI de votre correspondant
- / *Appeler*

En mode SIP, chaque poste est identifié par une chaîne de caractères appelée URI . Au sein de votre entreprise, l'URI de votre correspondant est en général son numéro de poste .

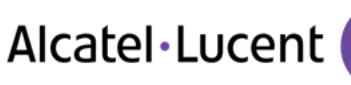

# <span id="page-46-0"></span>**9.2 Appeler par le répertoire personnel**

- Utilisez l'une des options suivantes :
	- o *Répertoire*
	- o Décrochez le combiné *Depuis l'annuaire*
- Sélectionner votre correspondant dans la liste
- <span id="page-46-1"></span>*Appeler*

# **9.3 Renumérotation du dernier numéro composé**

.  $\Box$  Touche Bis (appui court) >> Rappel du dernier numéro

# <span id="page-46-2"></span>**9.4 Recevoir un appel**

### **Couper la sonnerie**

Utilisez l'une des options suivantes :

- $\Box$  Appuyer une fois sur cette touche
- *Silence*

## **Rejeter l'appel affiché**

Utilisez l'une des options suivantes :

- $\triangle$  Appuyer deux fois sur cette touche
- *Rejeter l'appel*

## **Prenez l'appel**

Utilisez l'une des options suivantes :

- Décrocher
- **Ed** Mains libres
- *Prendre l'appel*
- Sélectionnez l'icone d'appel entrant
- <span id="page-46-3"></span>Touche d'appel

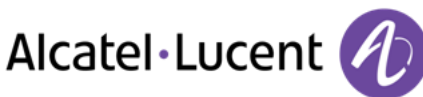

# **9.5 Passer un deuxième appel pendant une conversation**

- Durant une conversation
- Utilisez l'une des options suivantes :
	- o *Nouvel appel* Le premier correspondant est mis en attente

 $\Box$  Touche de ligne libre

- Utilisez l'une des options suivantes :
	- o Numéro du deuxième correspondant
	- o *Appel URI* Appeler par l'URI de votre correspondant
	- o *Depuis l'annuaire* Appel depuis votre répertoire personnel
	- $\Box$  Renumérotation du dernier numéro composé

En mode SIP, chaque poste est identifié par une chaîne de caractères appelée URI . Au sein de votre entreprise, l'URI de votre correspondant est en général son numéro de poste .

## **Pour terminer votre deuxième appel et reprendre le premier :**

- Vous êtes en conversation avec le deuxième correspondant et le premier correspondant est en attente.
- Utilisez l'une des options suivantes : :
	- o *Fin d'appel* 
		- $\triangle$  Raccrocher
- Utilisez l'une des options suivantes : :
	- $\overline{\mathcal{C}}$  Touche d'appel dont le voyant clignote
	- o *Reprendre*

Vous êtes en communication avec votre premier contact

# <span id="page-47-0"></span>**9.6 Recevoir un deuxième appel en cours de communication**

- Lors d'une conversation, un autre correspondant essaie de vous joindre >>>>> Nom ou n° de l'appelant pendant 3 secondes
- Utilisez l'une des méthodes suivantes pour répondre à l'appel affiché.
	- o Touche d'appel dont l'icône clignote
	- o Touche d'appel dont le voyant clignote
	- o *Prendre l'appel*
- Le premier correspondant est mis en attente

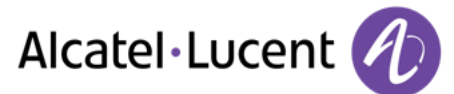

Pour reprendre votre premier correspondant et terminer la conversation en cours

- Utilisez l'une des options suivantes : :
	- o *Fin d'appel*

 $\left\lfloor \frac{1}{2} \right\rfloor$  Raccrocher

- Utilisez l'une des options suivantes : :
	- Touche d'appel dont le voyant clignote
	- o *Reprendre*

Vous êtes en communication avec votre premier contact

# <span id="page-48-0"></span>**9.7 Mettre un appel en attente (attente)**

Lors d'une conversation, vous souhaitez mettre l'appel en attente et reprendre le correspondant en attente ultérieurement sur le même téléphone.

- Durant une conversation
- $\Box$ **Garde )** Votre correspondant est mis en attente

Reprenez le correspondant en attente :

- Utilisez l'une des options suivantes : :
	- o Touche d'appel dont le voyant clignote
	- o *Reprendre*
	- o Touche d'appel dont l'icône clignote

# <span id="page-48-1"></span>**9.8 Passer d'un correspondant à l'autre (va et vient)**

En communication, un deuxième correspondant est en attente .

• Sélectionnez le contact en attente (Vous êtes en conversation avec le deuxième correspondant et le premier correspondant est en attente.

# <span id="page-48-2"></span>**9.9 Transférer un appel**

- Vous êtes en communication avec un premier correspondant
	- $\circ$  Appeler un second correspondant )) Le premier correspondant est mis en attente
	- o *Trans. vers* **))** Les deux correspondants sont mis en relation
- Vous êtes en communication avec deux correspondants
	- o *Transfert* **)** Les deux correspondants sont mis en relation

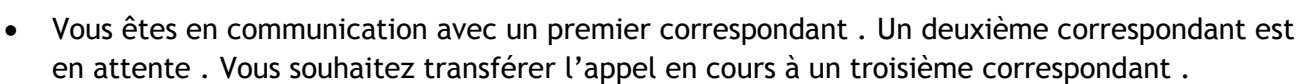

Alcatel·Lucent

- o *Transférer au 3e*
- o Appeler le destinataire du transfert
- o *Trans. vers* **))** Les deux correspondants sont mis en relation

Reprenez le correspondant en attente :

- Utilisez l'une des options suivantes : :
	- $\mathbf F$  Touche d'appel dont le voyant clignote
	- o *Reprendre*

o Touche d'appel dont l'icône clignote

### <span id="page-49-0"></span>**9.10 Converser simultanément avec 2 correspondants (conférence)**

- En communication avec un correspondant, un deuxième est en attente
- **Conférence >>>** Vous êtes en conférence

#### **Raccrocher avec tous vos correspondants (Si la conférence est active )**

- Utilisez l'une des options suivantes : :
	- $\sim$   $\frac{4}{\sqrt{2}}$  Raccrocher
	- o *Fin de conférence*

### **Si à l'issue de la conférence, vous voulez laisser vos deux correspondants en liaison :**

- *Transfert*
- $\left| \right|$  Raccrocher

## <span id="page-49-1"></span>**9.11 Vous isoler de votre correspondant (secret)**

Vous entendez votre correspondant mais votre correspondant ne vous entend pas :

- Durant une conversation
- $\bullet$   $\bullet$  Désactiver le microphone  $\bullet$  La touche s'allume
- Reprendre la conversation (b) La touche n'est plus allumée

## <span id="page-49-2"></span>**9.12 Régler le volume audio**

En communication, pour régler le niveau sonore du haut-parleur ou du combiné :

- Durant une conversation
- <span id="page-49-3"></span>Régler le volume audio

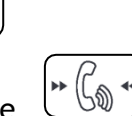

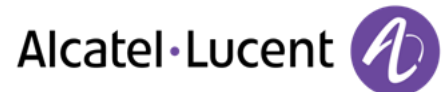

# **9.13 Renvoyer les appels vers un autre numéro (renvoi immédiat)**

Le numéro peut être celui de votre domicile, mobile, téléphone de voiture, messagerie vocale ou un poste interne (opérateur etc.).

- **·** Renvoi **>>** Affichez l'état de renvoi de votre téléphone
- *Renvoi immédiat*
- Appeler le destinataire du renvoi
- Sauvegarder >> Valider le renvoi

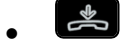

Vous pouvez continuer à passer vos appels. Seul le poste destinataire peut vous joindre.

#### **Modifiez le renvoi**

- *Renvoi* **>>** Display the forwarding status of your set
- *Renvoi immédiat*
- Appeler le destinataire du renvoi
- **Sauvegarder >> Valider le renvoi**

 $\frac{1}{2}$  $\bullet$ 

### **Annulez le renvoi**

- **·** Renvoi **>>** Affichez l'état de renvoi de votre téléphone
- *Désactiver*

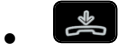

## <span id="page-50-0"></span>**9.14 Régler votre sonnerie**

- Accéder à la page "Menu"
- **•** *Réglages*" | *> Poste > Sonnerie*

### **Choisir la mélodie**

- *Mélodie*
- Sélectionner la mélodie de votre choix (16 mélodies )
- $OK$  $\bullet$
- $\frac{1}{\sqrt{2}}$  >> Fin
- **C** >>> Pour ajuster les autres fonctions audio

### **Régler le volume de la sonnerie**

- *Volume* 
	- Régler le volume au niveau souhaité : (12 niveaux )
- $\bullet$
- **SS**Fin
- Pour ajuster les autres fonctions audio

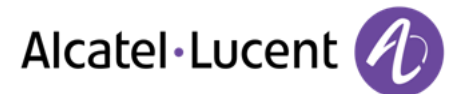

## **Activer/désactiver le mode silence / Activer/désactiver le mode réunion (sonnerie progressive)**

- *Plus d'options* 
	- o *Sonnerie normale*
	- o *Mode silence*
- *Sonnerie progressive*
- OK  $\bullet$
- $\frac{1}{\sqrt{2}}$  >> Fin
- <sup>2</sup> >>> Pour ajuster les autres fonctions audio

## **Activer/désactiver le mode de sonnerie discret**

- *Bip*
- *Un bip avant sonnerie*
- *Trois bips avant sonnerie*
- *Sonnerie sans bip*
- $\bullet$
- $\frac{1}{2}$  Fin
- Pour ajuster les autres fonctions audio

## **Régler le volume de la sonnerie pendant la présentation d'un appel**

- Votre poste sonne
- Régler le volume de la sonnerie

# <span id="page-51-0"></span>**9.15 Adapter le niveau de contraste (8028/8029/8038/8039 Premium Deskphone)**

- Accéder à la page "Menu"
- *Réglages*" | *Poste*  $\sqrt{2}$  *Contraste* 
	- Augmentez ou diminuez le niveau de contraste de l'affichage
- $\bullet$
- $\bullet$

# <span id="page-51-1"></span>**9.16 Sélectionner la langue**

- Accéder à la page "Menu"
- *Réglages" | Poste Langue*
- Sélectionnez la langue de votre choix
- <span id="page-51-2"></span> $\frac{1}{2}$  $\bullet$

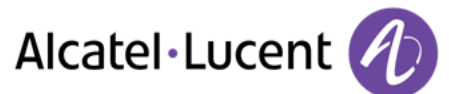

# **9.17 Programmer les touches pour la page Perso ou le module d'extension**

## **Accéder à votre annuaire personnel**

*Annuaire* 

## **Créez un enregistrement dans le répertoire personnel**

- *Nouveau*
- **·** *Nom* : , *Prénom* : , *SIP* >> Nom, prénom et numéro de votre contact
- *Sauvegarder*
- Revenir à l'écran d'acceuil

### **Modifier une fiche du répertoire personnel**

- Sélectionner le contact à modifier
- *Modifier*
- Nom : , Prénom : , SIP >>>>>>>>> Nom, prénom et numéro de votre contact
- *Sauvegarder*
- Revenir à l'écran d'acceuil

# <span id="page-52-0"></span>**9.18 Envoyer des signaux DTMF**

En cours de communication, vous devez parfois émettre des codes en fréquences vocales, par exemple dans le cadre d'un serveur vocal, d'un standard automatique ou d'un répondeur consulté à distance .

Par défaut, au cours d'une communication, votre téléphone en mode SIP est configuré pour émettre des codes en fréquences vocales : entrer ces codes directement à l'aide des touches de votre téléphone .

Pour plus d'informations concernant cette configuration, contactez la personne responsable de votre installation .

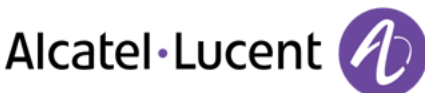

# <span id="page-53-0"></span>10 Garantie et clauses

# <span id="page-53-1"></span>**10.1 Instructions de sécurité**

- Des modifications apportées et non approuvées par le constructreur rendent cet équipement inopérable
- Les aimants peuvent nuire au fonctionnement des pacemakers et des défibrillateurs cardiaques implantés. Garder une distance de sécurité d'au moins 4 centimètres (1,6 pouces) entre votre pacemaker ou votre défibrillateur implanté et le combiné qui contient des éléments magnétiques
- Pour limiter le risque d'interférence, les personnes ayant un stimulateur cardiaque doivent garder le téléphone sans fil loin du stimulateur cardiaque (distance minimale de 15 cm / 6 pouces)
- Il est recommandé de suivre les consignes de sécurité des zones sensibles aux ondes électromagnétiques (hôpitaux...)
- Le combiné comporte des éléments magnétiques susceptibles d'attirer des objets métalliques coupants. Pour prévenir toute blessure, vérifiez avant chaque utilisation qu'aucun objet métallique coupant n'est collé sur l'écouteur et le microphone .
- Il y a un risque d'explosion si la batterie n'est pas remplacée correctement utilisez uniquement une batterie avec la référence (Combiné Bluetooth® uniquement ).
- Charge de la batterie (Combiné Bluetooth® uniquement ) : Charger la batterie au moins 16h avant la première utilisation
- Éviter d'utiliser les téléphones (autres que sans fil) en cas d'orage. Il existe un risque de choc électrique avec la foudre
- Ne pas utiliser l'appareil dans des environnements présentant un risque d'explosion
- Ne pas brancher ce téléphone à une prise ISDN (Integrated Services Digital Network) ou PSTN (Public Switched Telephone Network). Cela pourrait fortement l'endommager
- Ne jamais mettre votre téléphone en contact avec de l'eau
- Pour nettoyer votre téléphone, utiliser un linge doux et légèrement humide. Ne jamais utiliser de solvants (trichloréthylène, acétone, etc.) susceptibles d'endommager les pièces en plastique de votre téléphone. Ne pas utiliser de nettoyants en aérosol.
- Ce produit a été conçu pour être connecté au PABX via le réseau LAN (10/100/1000 BT). Il est alimenté par un port Ethernet LAN (min. Classe 3, selon la norme IEEE802.3af), par une source d'alimentation directe certifiée ou par un cordon d'alimentation approuvé en tant que source d'alimentation limitée LPS (Limited Power Source), selon la norme CSA/UL/IEC 60950-1, à une tension de 48 V CC et une intensité de 0,27 A.
- Si l'appareil est alimenté via une connexion PoE, n'utilisez pas d'alimentation externe. .
- Les terminaux PoE (Power over Ethernet) qui fournissent ou reçoivent l'alimentation et les câbles connectés doivent être installés en intérieur.
- Le port RJ-45 n'est pas utilisé pour la connexion de la ligne téléphonique
- Le 8068 Premium Deskphone offre également une interface radio Bluetooth® pour le combiné Bluetooth® ou d'autres appareils Bluetooth® - plage de fréquences 2402-2480 MHz, puissance rayonnée 1mW .

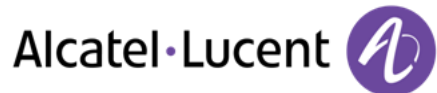

# <span id="page-54-0"></span>**10.2 Déclarations de conformité**

### **Marquage**

 $C \in$ 

Cet équipement est conforme aux exigences clés de la Directive 1999/5/CE (R&TTE) et de la Directive Directive 2011/65/UE (ROHS).

La déclaration de conformité s'obtient auprès de :

Alcatel-Lucent 3 avenue Octave Gréard 75007 Paris, France ebg\_global\_supportcenter@Alcatel-Lucent.com.

## **USA et Canada**

Cet équipement est conforme à l'article 15 des réglementations FCC ainsi qu'à la norme RSS-210 d'Industry Canada Son fonctionnement est soumis aux deux conditions suivantes : (1) cet équipement ne doit causer aucune interférence nuisible et (2) cet équipement doit supporter toutes les interférences reçues, y compris les interférences entraînant des effets non voulus

### **Exposition aux ondes électromagnétiques**

Cet équipement est conforme aux limites d'exposition aux radiations établies par la FCC/IC et le Conseil Européen . Cet équipement émet de très faibles niveaux d'énergie RF et est réputé conforme sans quantification du débit d'absorption spécifique (DAS) .

### **Instructions pour l'utilisateur**

Plage de température ambiante d'utilisation : -5°C à 45°C (23F à 113F) Ce produit est prévu uniquement pour une utilisation dans un environnement intérieur . Cet appareil est compatible avec l'utilisation de prothèses auditives (HAC)

### **Protection contre les chocs acoustiques**

Le niveau de pression acoustique maximale pour le combiné est conforme aux normes européenne, américaine et australienne. .

#### **Directive 2003/10/CE spécifiant les risques liés au bruit au travail**

Un combiné filaire est également disponible et peut remplacer le combiné Bluetooth® .

#### **Confidentialité**

La confidentialité des communications ne peut pas être assurée lorsque vous utilisez un combiné Bluetooth® ou tout autre dispositif Bluetooth® .

#### **Elimination**

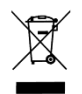

La collecte de ces produits en fin de vie doit être opérée de manière sélective et spécifique à l'équipement électronique et aux batteries . . .

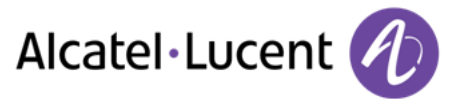

## **Documents associés**

Ces Consignes de sécurité et informations réglementaires, ainsi que la Documentation utilisateur, sont disponibles dans d'autres langues sur le site Web suivant : http [://enterprise.alcatel-lucent.com?product=All&page=Directory](http://enterprise.alcatel-lucent.com/?product=All&page=Directory)

Les libellés et les icônes affichés sur votre téléphone ne sont pas contractuels et peuvent être modifiés sans avis préalable .

Alcatel, Lucent, Alcatel-Lucent et le logo Alcatel-Lucent sont des marques d'Alcatel-Lucent. Toutes les autres marques appartiennent à leurs propriétaires respectifs. Les informations présentées sont sujettes à modification sans préavis. Alcatel-Lucent ne peut être tenu pour responsable de l'inexactitude de ces informations. Copyright 2014 Alcatel-Lucent. Tous droits réservés